Горобець Сергій

## ІНСТРУКТИВНО-МЕТОДИЧНІ МАТЕРІАЛИ ДО ЛАБОРАТОРНИХ ЗАНЯТЬ ОСВІТНЬОЇ КОМПОНЕНТИ

# **«БАЗИ ДАНИХ»**

для підготовки здобувачів першого (бакалаврського) рівня вищої освіти

Житомир, 2023

## УДК 004.65

*Рекомендовано до друку вченою радою Житомирського державного університету імені Івана Франка (протокол №2 від 27.01.2023 р.)*

## **Рецензенти:**

**БРОДСЬКИЙ Юрій** – кандидат технічних наук, доцент, доцент [кафедри к](http://www.ztu.edu.ua/ua/structure/faculties/fikt/kauts.php)омп'ютерної інженерії та кібербезпеки Державного університету «Житомирська політехніка».

**МАЄВСЬКИЙ Олександр** – кандидат технічних наук, доцент, доцент кафедри комп`ютерних технологій і моделювання систем Поліського національного університету.

**КРИВОНОС Олександр** – кандидат педагогічних наук, доцент, доцент кафедри комп'ютерних наук та інформаційних технологій Житомирського державного університету імені Івана Франка.

Горобець С. М.

Інструктивно-методичні матеріали до лабораторних занять освітньої компоненти «Бази даних» для підготовки здобувачів першого (бакалаврського) рівня вищої освіти. Житомир: Вид-во ЖДУ імені Івана Франка, 2023. 53 с.

> © Горобець С. М., 2023 © Житомирський державний університет імені Івана Франка, 2023

### **ЗМІСТ**

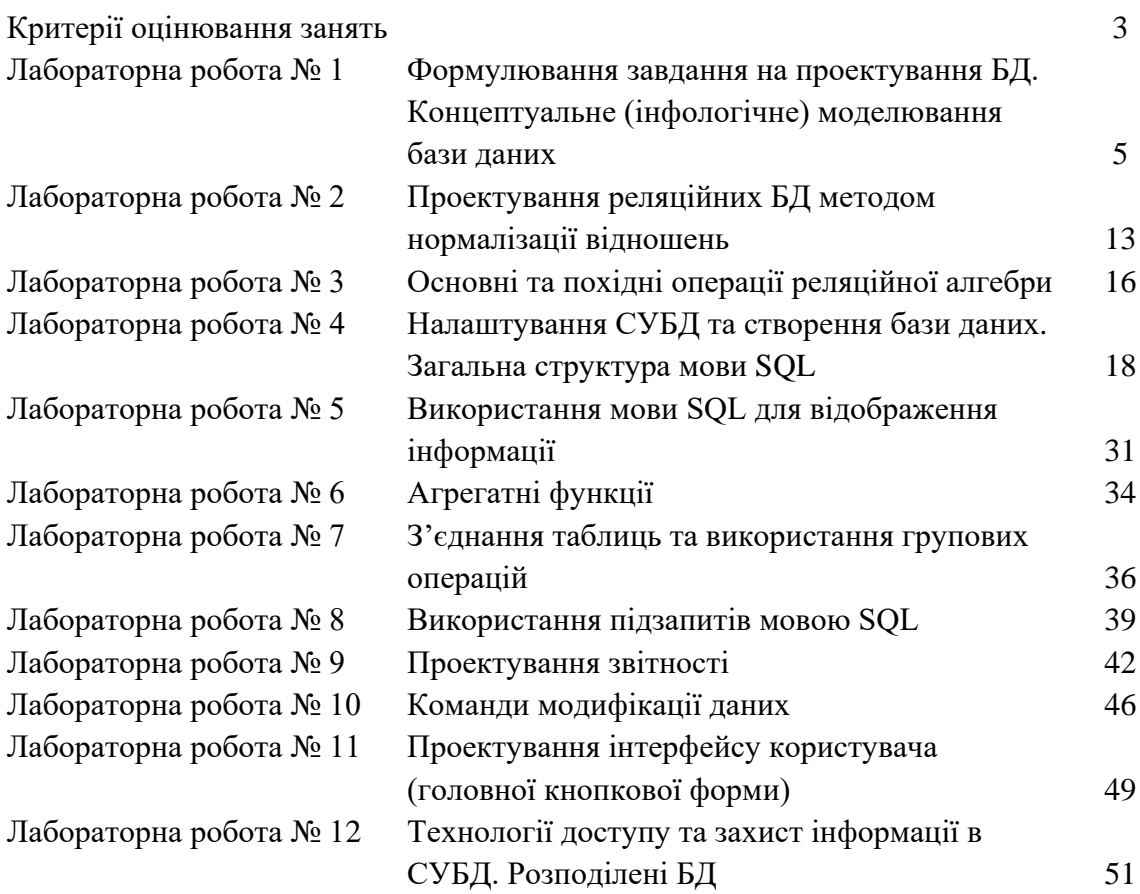

## **КРИТЕРІЇ ОЦІНЮВАННЯ ЗАНЯТЬ**

Оцінювання здобувачів вищої освіти здійснюється відповідно до «Положення про критерії та порядок оцінювання навчальних досягнень здобувачів вищої освіти Житомирського державного університету імені Івана Франка згідно з Європейською кредитною трансферно-накопичувальною системою» https://zu.edu.ua/offic/ocinjuvannya\_zvo.pdf.

Оцінювання навчальних досягнень здобувачів вищої освіти за всіма видами навчальних робіт проводиться за поточним, модульним та підсумковим контролем.

Кожен здобувач вищої освіти має виконати обов'язкові завдання, передбачені інструктивно-методичними матеріалами до лабораторних занять, методичними рекомендаціями до організації самостійної та індивідуальної роботи здобувачів вищої освіти, силабусом, навчальною та робочою програмою освітньої компоненти.

## Картка обліку виконання завдань здобувачем вищої освіти ПІБ здобувача вищої освіти \_\_\_\_\_\_\_\_\_\_\_\_\_\_\_\_\_\_\_\_\_\_\_ Група \_\_\_\_\_\_\_\_\_\_\_\_

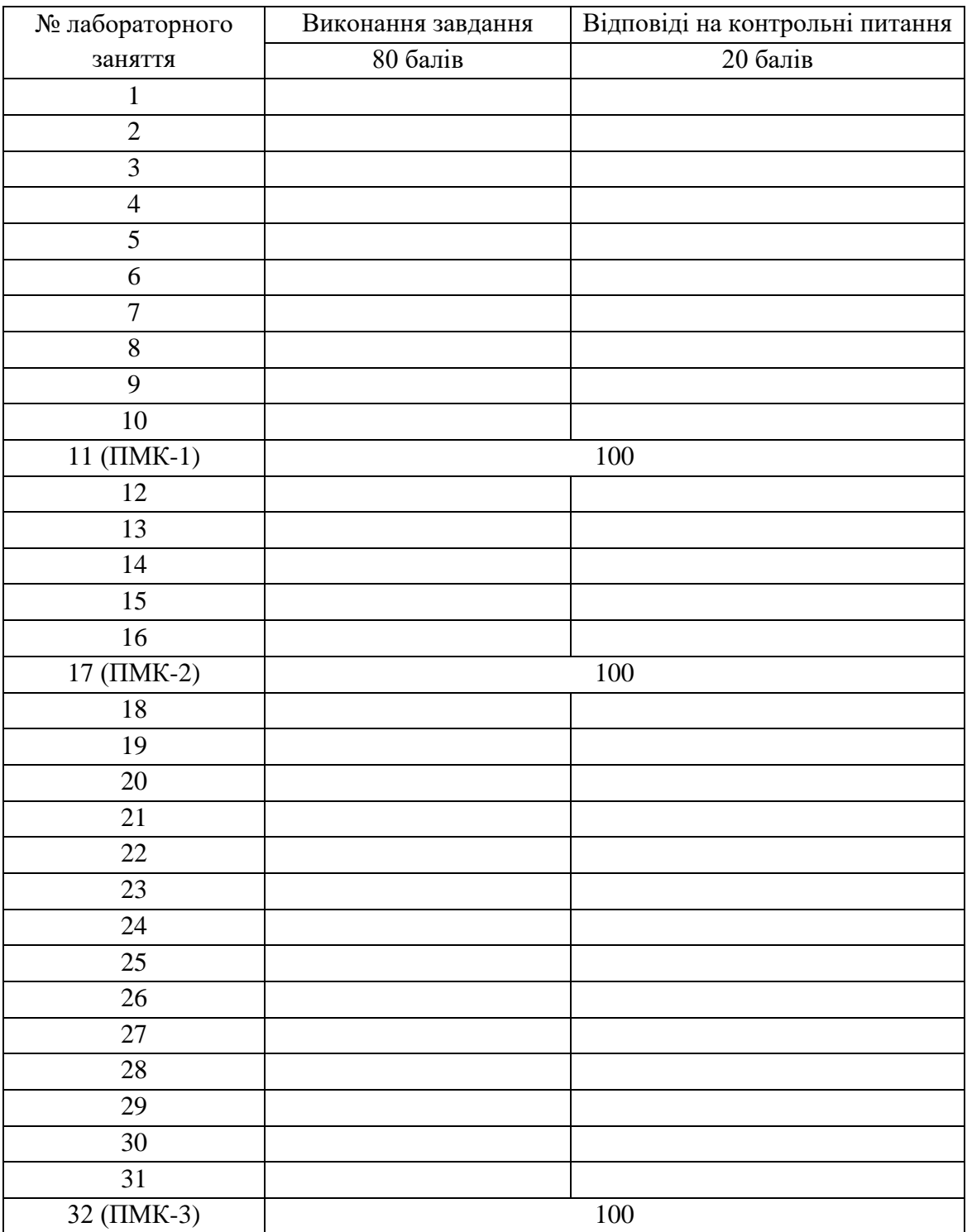

**Тема:** Формулювання завдання на проектування БД. Концептуальне (інфологічне) моделювання бази даних

**Мета:** закріпити основні поняття дисципліни «Бази даних» та поглибити теоретичні знання щодо розробки концептуальної моделі бази даних.

**Завдання:** обрати предметну область, розробити концептуальну (інфологічну) модель бази даних, побудувати ER-діаграму.

Час виконання завдання: 8 год.

#### **План роботи**

1. Виконати завдання згідно з методичними вказівками.

2. Відповісти на контрольні питання.

3. Оформити звіт та захистити лабораторну роботу.

### **Завдання до виконання**

1.1. Перший етап проектування бази даних. Вибір предметної області.

Розвиток комп'ютерних технологій, пов'язаних із зберіганням та обробкою даних, призвели до появи в 60-х рр. ХХ ст. поняття «база даних» (БД) та спеціалізованого програмного забезпечення, яке отримало назву «системи управління базами даних» (СУБД).

База даних – це структурована сукупність логічно пов'язаних даних, що відображують стан об'єктів певної предметної області та зв'язки між ними, зберігаються та використовуються спільно.

Структурування даних – це введення правил про способи представлення даних, яке дозволяє впорядкувати інформацію за різними ознаками та швидко отримувати дані з будь-яким поєднанням таких ознак.

Предметна область – це частина реального світу, яка вивчається з метою організації управління з перспективою подальшої автоматизації. При цьому база даних містить відомості лише про ту частину предметної області, яка важлива для користувачів даної БД. Отже, предметною областю називають сферу застосування конкретної бази даних. Приклади різних предметних областей наведено в табл. 1.1.

Об'єктами предметної області можуть бути підприємства, книжки, квитки, студенти, товари і т.п. Об'єкт має певний набір параметрів, кожен з яких має значення. Між деякими об'єктами існують зв'язки.

Бази даних є потужним і зручним інструментом автоматизованої обробки великих масивів інформації. Саме тому вони широко використовуються в різних сферах, наприклад, у виробничій, науково-дослідній, освітній, банківській, страховій діяльності, торгівлі, логістиці, охороні здоров'я, державному управлінні та інших галузях.

Системи управління базами даних – це комплекс мовних та програмних засобів, призначених для створення, ведення, захисту та обробки баз даних.

Прикладне програмне забезпечення баз даних – це програми та системи, що розробляються і створюються компаніями-розробниками програмного забезпечення або самими користувачами для вирішення конкретних прикладних завдань.

Для проектування своєї бази даних спочатку необхідно визначитись із предметною областю. Варіанти завдань обираються з табл. 1.1 згідно з номером студента в журналі академічної групи.

*Таблиця 1.1.* 

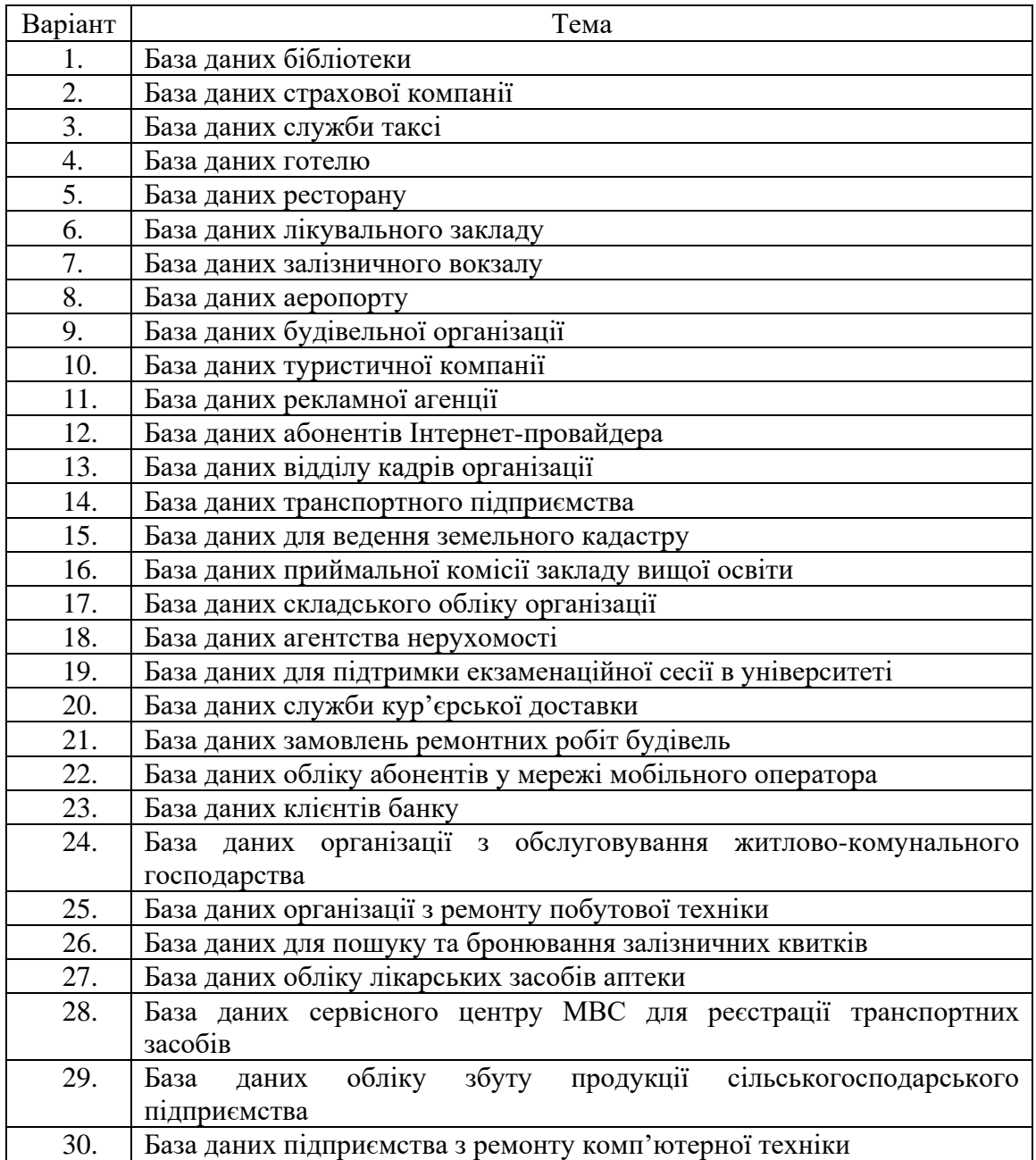

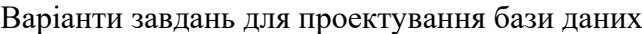

1.2. Концептуальне (інфологічне) проектування БД.

Після вибору та аналізу предметної області необхідно створити загальний опис своєї бази даних, використовуючи звичайну мову, математичні формули, графіки, таблиці та інші засоби. Такий опис називають концептуальною (або інфологічною) моделлю даних. Вона відображує предметну область у вигляді сукупності інформаційних об'єктів та їх структурних зв'язків.

При складанні концептуальної моделі потрібно визначити сутності предметної області, атрибути цих сутностей, встановити зв'язки між ними та зазначити їх тип.

Сутність – це множина об'єктів, інформація про які буде зберігатися в базі даних. Вони мають суттєве значення для даної предметної області та однаковий набір параметрів. Кожна сутність повинна мати наступні властивості: унікальний ідентифікатор; один чи декілька атрибутів, які або належать цій сутності, або наслідуються через зв'язок з іншими сутностями; мати сукупність атрибутів, які однозначно ідентифікують кожний екземпляр сутності.

Атрибут – це поіменована характеристика сутності. Він повинен мати чітке смислове значення та називатися в однині. Кожен атрибут зберігає інформацію про певну властивість сутності й повинен бути унікальним.

Зв'язок – це з'єднання двох чи більше сутностей, при якому кожен екземпляр першої сутності пов'язаний з довільною кількістю екземплярів другої сутності, а кожен екземпляр другої сутності пов'язаний лише з одним екземпляром першої сутності. Зв'язок є логічним відношенням між сутностями і називається дієсловом.

При аналізі сутностей необхідно також визначити обмеження, що накладаються на зв'язки між сутностями та на діапазони допустимих значень, що будуть зберігатись у базі даних.

Для представлення концептуальної моделі даних найбільш широко використовують графічну ER-діаграму – модель «сутність–зв'язок», яка наочно представляє зв'язок між сутностями (рис. 1.1). Таку діаграму необхідно навести у звіті про виконання лабораторної роботи.

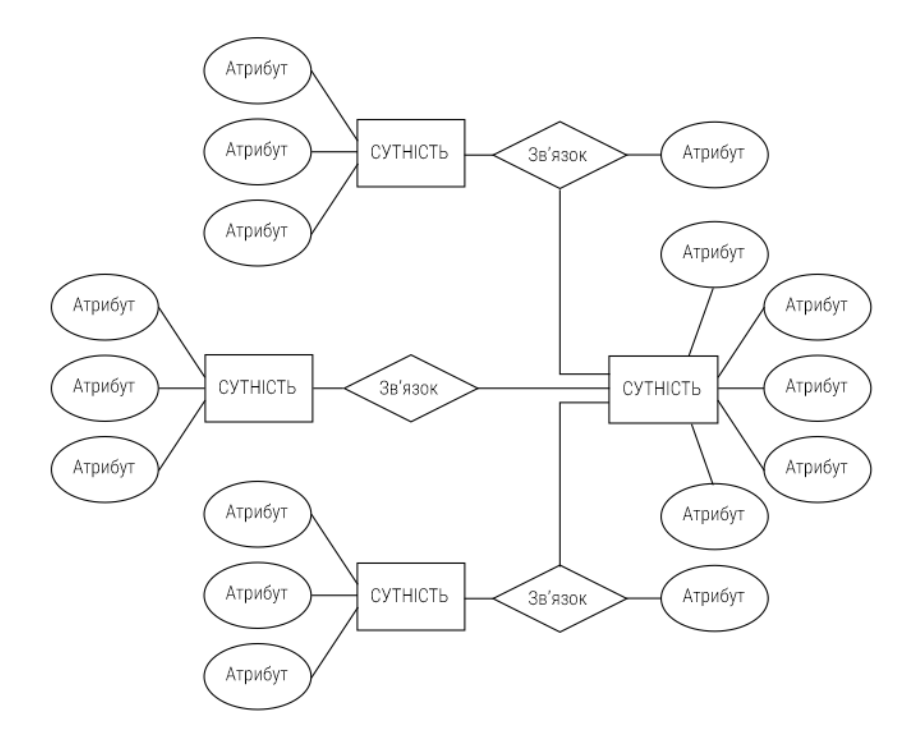

Рис. 1.1 – Приклад оформлення ER-діаграми (сутність-зв'язок)

Для спрощення процесу підготовки моделей сутність-зв'язок та автоматизації їх створення зручно використовувати програми чи он-лайн сервіси типу Diagrams.net, Lucidchart.com, GitMind, Gliffy, Visual Paradigm, SqlDBM, DBDiagram.io, QuickDBD, Creately, ERDPlus та ін.

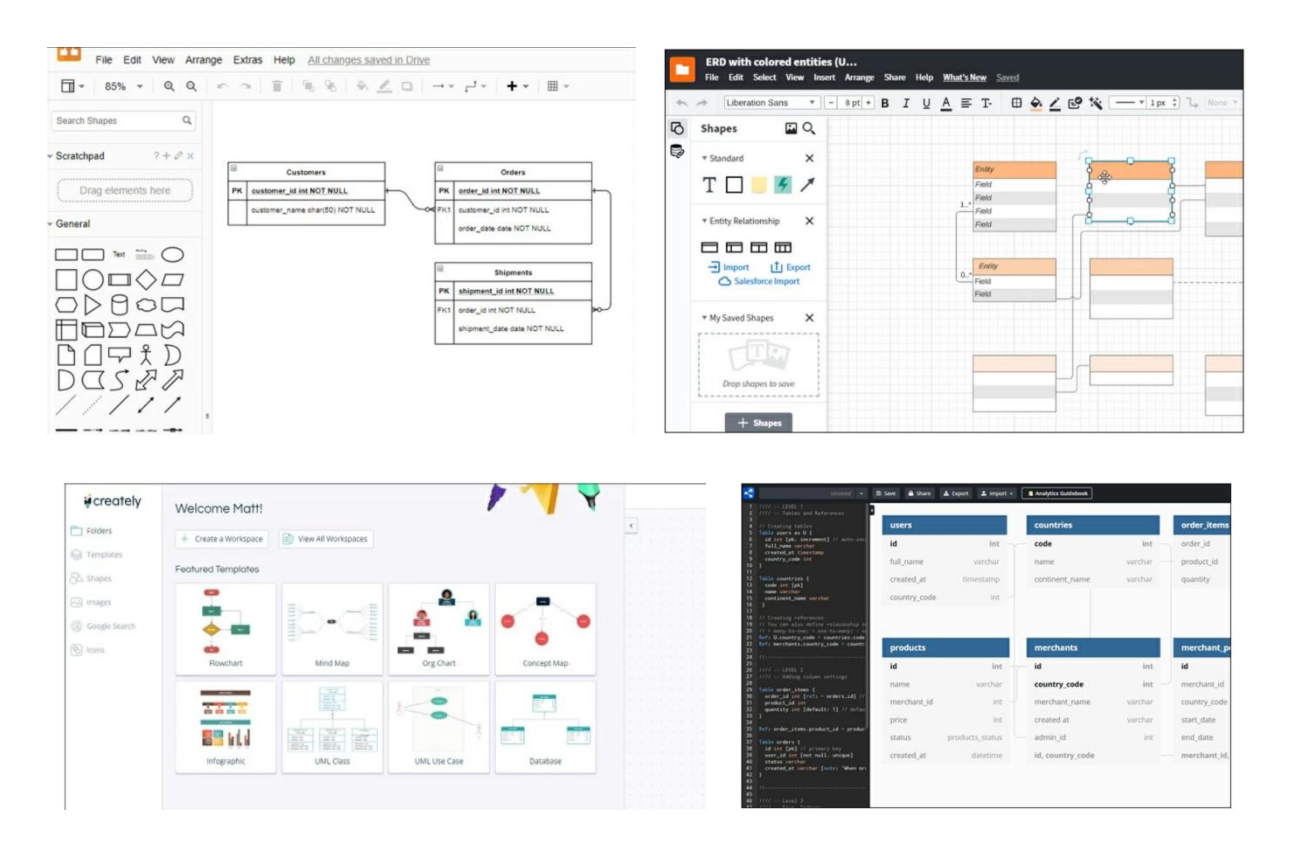

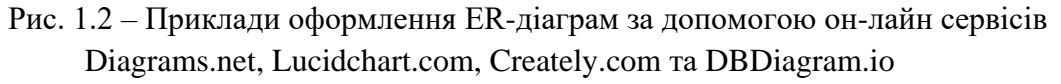

1.3. Приклад побудови ER-діаграми для заданої предметної області

В якості предметної області оберемо компанію, що займається морськими вантажними перевезеннями.

Діяльність фірми організована наступним чином: фірма виконує перевезення товарів за замовленнями клієнтів.

Замовник може зробити необмежену кількість замовлень, але при цьому кожне замовлення повинно містити хоча б один товар. Одне замовлення може включати в себе продукти різного типу. Також для кожного замовлення фіксується дата його створення.

В деталях про замовлення на перевезення зазначено товари та їх кількість.

Для доставки товарів компанія використовує кораблі з приписаною до них командою. Команда складається з робітників організації. Кожен робітник займає певну посаду та отримує визначену заробітну плату.

Перевезення здійснюються за маршрутами, які мають власну назву, порт відправлення та порт прибуття.

Клієнти мають змогу відстежувати рух замовлених товарів за допомогою перегляду статусу доставки.

Для прикладу, в якості системи управління базою даних оберемо Microsoft SQL Server. Для написання скриптів будемо використовувати діалект SQL Transact-SQL.

Визначимо перелік основних сутностей:

1) Customers;

2) Orders;

- 3) Orders\_Statuses;
- 4) Orders\_Details;

5) Products; 6) Routes; 7) Ports; 8) Ships; 9) Ships\_Types; 10) Crews; 11) Employees; 12) Positions.

Сутність Customers пов'язана один до багатьох із сутністю Orders, оскільки замовників можуть мати декілька замовлень.

Сутність Orders\_Statuses пов'язана один до багатьох із сутністю Orders, оскільки в багатьох замовленнях може буди однаковий статус.

Сутність Orders пов'язана із сутністю Orders\_Details зв'язком один до багатьох, оскільки одне замовлення може міститися у багатьох деталях замовлень.

Сутність Products пов'язана із сутністю Orders\_Details зв'язком один до багатьох, оскільки один продукт може міститися у багатьох деталях замовлень.

Сутність Routes пов'язана один до багатьох із сутністю Orders, оскільки по одному маршруту можуть відправлятися багато замовлень.

Сутність Ports пов'язана один до багатьох із сутністю Routes, оскільки одні й ті самі порти можуть бути вказані в багатьох маршрутах.

Сутність Ships пов'язана один до багатьох із сутністю Orders, оскільки одні й ті самі кораблі можуть бути вказані в багатьох замовленнях.

Сутність Ships\_Types пов'язана один до багатьох із сутністю Ships, оскільки в багатьох кораблях може буди однаковий тип.

Сутність Crews пов'язана один до багатьох із сутністю Ships, оскільки одна команда може бути закріплена за декількома кораблями.

Сутність Crews пов'язана один до багатьох із сутністю Employees, оскільки в одній команді може міститися багато робітників.

Сутність Positions пов'язана один до багатьох із сутністю Employees, оскільки одну й ту саму посаду можуть займати більше одного працівника.

Перелік сутностей та їх атрибутів наведено у таблиці 2.1.

*Таблиця 2.1.* 

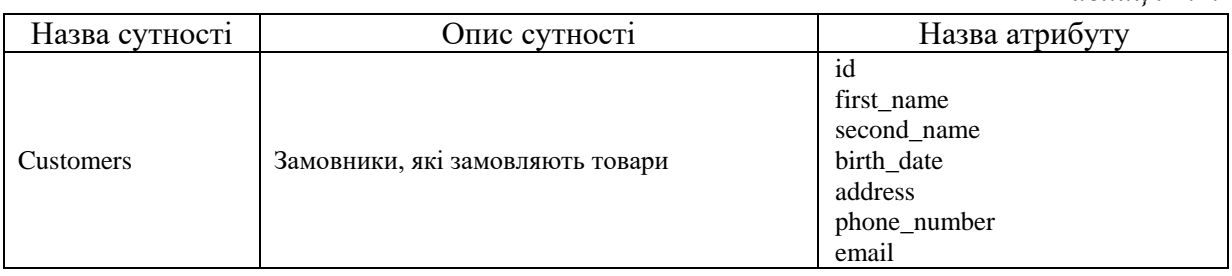

## Продовження таблиці 2.1

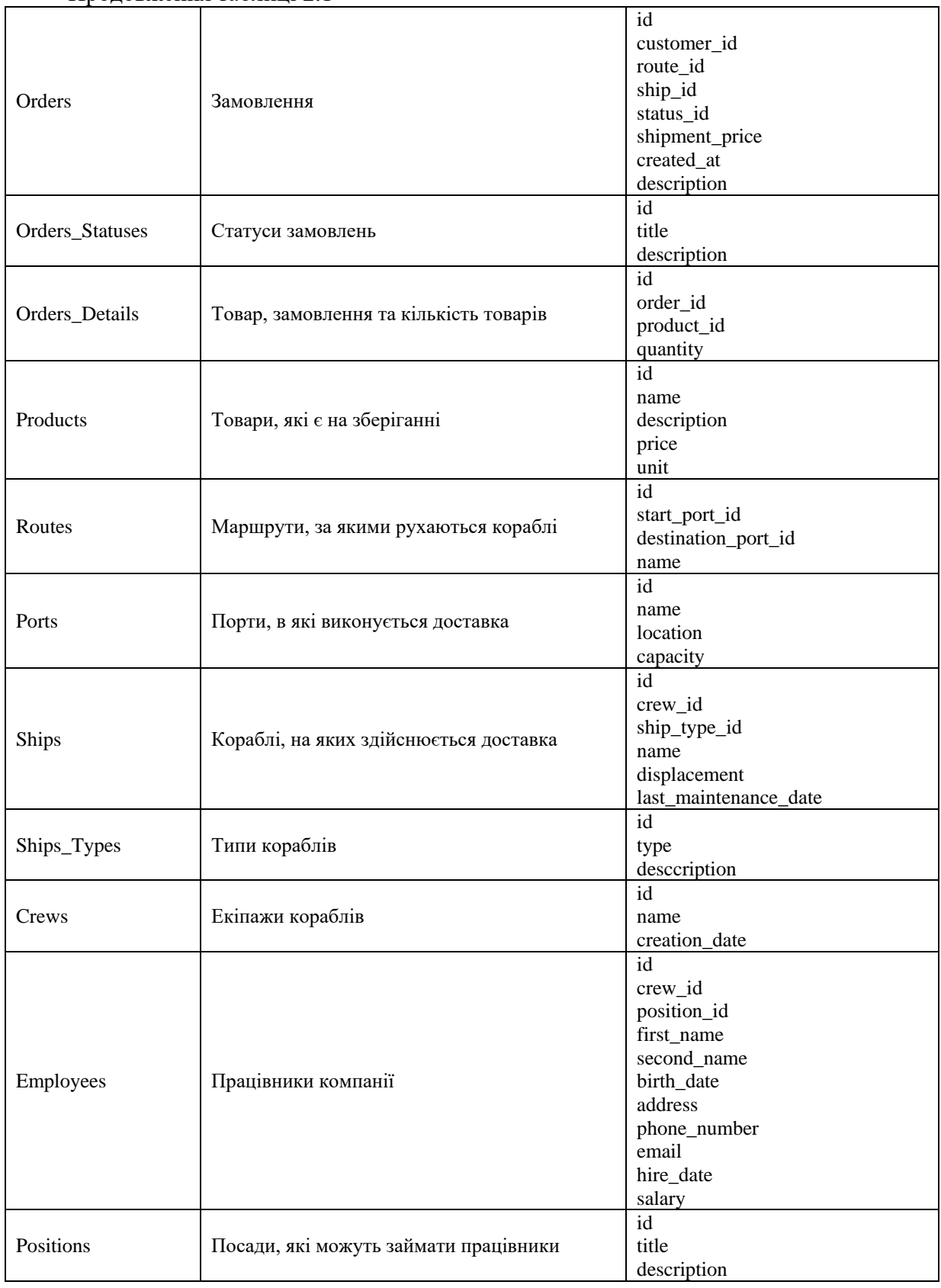

За вихідними даними побудуємо ER-діаграму (рис. 1.3).

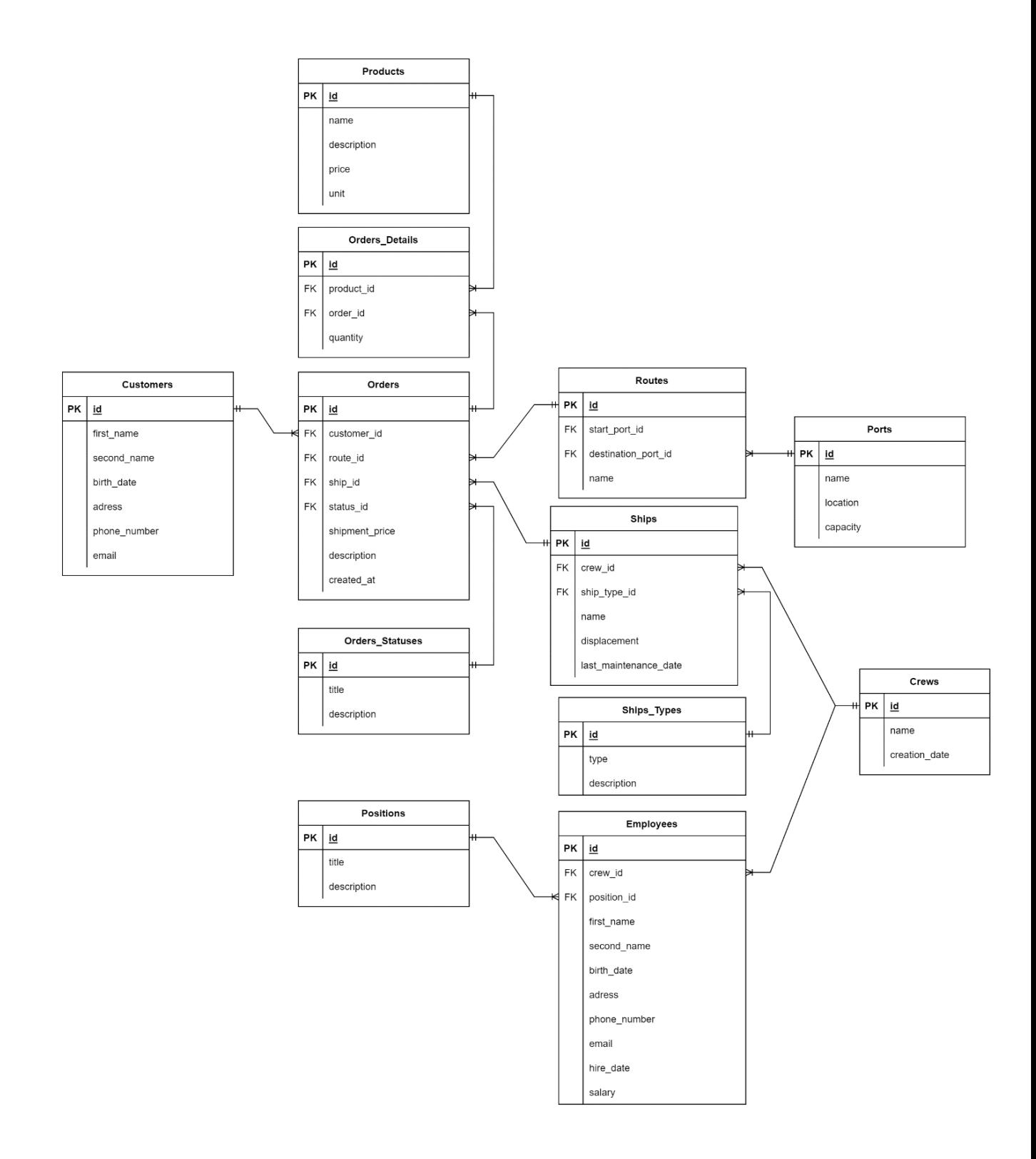

Рис. 1.3 – ER-діаграма

## **Контрольні питання**

1. Дайте визначення поняттям: база даних, предметна область, СУБД, сутність, атрибут, зв'язок, концептуальна модель бази даних.

2. Надайте коротку характеристику основним етапам проектування БД.

3. Яку інформацію містить в собі інфологічна модель БД та які існують способи її представлення?

4. Назвіть основні типи зв'язків між сутностями та наведіть їх графічне позначення.

5. Наведіть приклади умовних позначень елементів концептуальної моделі БД в найбільш популярних нотаціях.

### **Рекомендована література**

1. Бардус І. О., Лазарєв М. І., Ніценко А. О. Бази даних у схемах (на основі фундаменталізованого підходу): навч. посібн. Харків: Вид-во «Діса плюс», 2017. 133 с.

2. Берко А. Ю. Системи баз даних та знань. Львів: Магнолія, 2017. 538 с.

3. Верес О. М., Пасічник В. В. Системи баз даних та знань. Книга 1: організація баз даних та знань. Київ: Магнолія, 2019. 440 с.

4. Ярцев В. П. Організація баз даних та знань: навч. посіб. Київ: ДУТ, 2018. 214 с.

**Тема:** Проектування реляційних БД методом нормалізації відношень

**Мета:** закріпити та поглибити теоретичні знання щодо розробки даталогічної моделі бази даних.

**Завдання:** розробити даталогічну модель бази даних для обраної предметної області. Провести процедуру нормалізації відношень.

Час виконання завдання: 10 год.

#### **План роботи**

1. Виконати завдання згідно з методичними вказівками.

2. Відповісти на контрольні питання.

3. Оформити звіт та захистити лабораторну роботу.

#### **Завдання до виконання**

2.1. Даталогічне (логічне) проектування БД.

Зазвичай, сутності описують за допомогою таблиць, де властивості екземплярів даної групи об'єктів представлені у вигляді множини атрибутів. Отже, атрибути – це властивості, що описують сутність. Множина атрибутів повинна однозначно визначати кожен екземпляр сутності, тобто бути унікальною.

Для спрощення ідентифікації окремих екземплярів сутностей використовують поняття «первинний ключ». Це поле чи сукупність полів, що містять унікальні значення, за якими однозначно визначають той чи інший екземпляр сутності.

Попередньо розроблену інфологічну (концептуальну) модель БД необхідно перевести у даталогічну (схему бази даних).

Для кожної сутності необхідно призначити окрему таблицю та вказати для неї атрибути, зв'язки та ключові поля.

Для атрибутів треба вказати назви полів, типи даних, обмеження для даних, синоніми полів (якщо планується їх використання).

| 47 | FILE:<br><b>EDIT</b><br><b>EXPORT</b>                                                                                                    |                                                                                                    | Sign In                                                                                                | <b>Help</b><br>$\rightarrow$ Share                     |
|----|----------------------------------------------------------------------------------------------------|----------------------------------------------------------------------------------------------------|----------------------------------------------------------------------------------------------------|--------------------------------------------------------|
| A  | Customer<br>CustomerID PK int<br>Name string<br>Address1 string<br>Address2 NULL string<br>Address3 NULL string<br>$\mathbf{8}$<br>Order<br>$\overline{9}$<br>10 <sup>°</sup><br>×.<br>OrderID PK int<br>11<br>CustomerID int FK >- Customer.CustomerID<br>12 <sub>12</sub><br>13 TotalAmount money<br>OrderstatusID int FK >- OrderStatus.OrderStat<br>14<br>15<br>OrderLine as ol<br>$16-$<br>17<br>$\frac{1}{2} \left( \frac{1}{2} \right) \left( \frac{1}{2} \right) \left( \frac{1}{2} \right) \left( \frac{1}{2} \right)$<br>18 OrderLineID PK int<br>OrderID int FK >- Order.OrderID<br>19<br>ProductID int FK >- Product.ProductID<br>20 <sub>o</sub><br>Quantity int<br>21<br>22<br>Product as p<br>23<br>24<br>------------<br>ProductID PK int<br>25<br>Name varchar (200)<br>26<br>Price money<br>27<br>28<br>OrderStatus<br>29<br>$30 - - - -$<br>31 OrderStatusID PK int<br>32 Name string<br>No errors found. Good job! | Product<br>ProductID<br>$0\nu$ int<br>Name<br>varchar(200)<br>OrderLine<br>Price<br>money<br>OrderLineID<br>$0 - int$<br>int<br>OrderID<br>ProductID<br>int<br>int<br>Quantity<br>Customer<br>CustomerID<br>$0\nu$ int<br>Name<br>string<br>Address1<br>string<br><b>OrderStatus</b><br>Address2<br>string?<br><b>Order StatusID</b><br>Address3<br>string?<br>Name | Order<br>OrderID<br>CustomerID<br><b>TotalAmount</b><br><b>Order StatusID</b><br>$O_{T}$ int<br>string | 100%<br>$\ddot{}$<br>$0\nu$ int<br>int<br>money<br>int |

Рис. 2.1 – Приклад оформлення схеми БД за допомогою он-лайн сервісу app.quickdatabasediagrams.com

### 2.2. Нормалізація БД.

Для створення оптимальної структури зберігання даних та для зменшення їх надмірності необхідно проаналізувати функціональні залежності у розробленій вище схемі бази даних.

Для цього покроково перевірте схему БД на виконання умов нормалізації. Перевірку потрібно проводити не менше ніж для умов четвертої нормальної форми.

При необхідності проведіть декомпозицію відношень, перепризначення ключових полів та переоцінку належності атрибутів до певних типів даних і доменів.

2.3. Приклад визначення необхідних відношень, первинних та зовнішніх ключів, обмежень цілісності для спроектованих відношень.

Для майбутньої бази даних морських перевезень проведемо нормалізацію таблиць мінімум до третьої нормальної форми. Для всіх полів таблиць проведемо декомпозицію та спрощення. Для кожного неключового атрибуту визначимо нетранзитивну залежність від первинного ключа. Кінцевий результат перетворень представлено на рис. 2.2.

## **Контрольні питання**

1. Яка мета розробки даталогічної моделі бази даних?

2. Для чого здійснюють нормалізацію відношень в моделі бази даних?

3. Які переваги та недоліки представлення даних у вигляді реляційної моделі БД?

4. Опишіть поняття реляційного ключа та охарактеризуйте його різновиди.

5. Дайте визначення поняттям «кортеж», «домен», «відношення».

#### **Рекомендована література**

1. Бардус І. О., Лазарєв М. І., Ніценко А. О. Бази даних у схемах (на основі фундаменталізованого підходу): навч. посібн. Харків: Вид-во «Діса плюс», 2017. 133 с.

2. Верес О. М., Пасічник В. В. Системи баз даних та знань. Книга 1: організація баз даних та знань. Київ: Магнолія, 2019. 440 с.

3. Демиденко М. А. Введення в сучасні бази даних: навч. посіб. НТУ «Дніпровська політехніка». Дніпро, 2020. 38 с.

4. Мулеса О. Ю. Інформаційні системи та реляційні бази даних: навч. посіб. Електронне видання, 2018. 118 с. URL: https://dspace.uzhnu.edu.ua/jspui/bitstream/lib/19776/1/%D0%9C%D1%83%D0%BB%D0% B5%D1%81%D0%B0\_%D0%91%D0%94.pdf

| <b>Products</b>              |                     | <b>Orders_Details</b>                  |                                   |                           |                     |
|------------------------------|---------------------|----------------------------------------|-----------------------------------|---------------------------|---------------------|
| id                           | $\mathbf{1}$<br>INT | id                                     | int                               |                           |                     |
| name                         | nvarchar(50)        | order_id                               | $int \times$                      | <b>Ports</b>              |                     |
| description                  | nvarchar(500)       | $\stackrel{\star}{\leq}$<br>product_id | int                               | id                        | INT 1               |
| price                        | money               | quantity                               | int                               | name                      | nvarchar(50)        |
| unit                         | int                 |                                        |                                   | location                  | nvarchar(100)       |
|                              |                     | <b>Orders</b>                          |                                   | capacity                  | real                |
| <b>Customers</b>             |                     | id                                     | INT $\frac{1}{2}$                 |                           |                     |
| id                           |                     | INT $\frac{1}{1}$ customer_id          | <b>INT</b>                        | <b>Routes</b>             |                     |
| first_name                   | nvarchar(50)        | route_id                               | $\ensuremath{\mathsf{INT}}$       | $\mathbf{1}$<br>id        | <b>INT</b>          |
| second_name                  | nvarchar(50)        | ship_id                                | $INT \geq$                        | start_port_id             | <b>INT</b>          |
| birth_date                   | date                | $\star$<br>status_id                   | <b>INT</b>                        | destination_port_id       | <b>INT</b>          |
| address                      | nvarchar(250)       | shipment_price                         | money                             | name                      | nvarchar(100)       |
| phone_number                 | nvarchar(20)        | description                            | nvarchar(200)                     |                           |                     |
| email                        | nvarchar(50)        | created_at                             | datetime                          | <b>Ships</b>              |                     |
| <b>Orders_Statuses</b><br>id | -1.<br><b>INT</b>   | id                                     | -1,<br><b>INT</b><br>nvarchar(50) | ≛<br>ship_type_id<br>name | INT<br>nvarchar(30) |
| title                        | nvarchar(40)        | type                                   |                                   |                           |                     |
| description                  | nvarchar(200)       | description                            | nvarchar(500)                     | displacement              | real                |
|                              |                     |                                        |                                   | last_maintenance_date     | DATE                |
|                              |                     | <b>Employees</b><br>id                 | <b>INT</b>                        | <b>Crews</b>              |                     |
| <b>Positions</b>             |                     | crew_id                                | <b>INT</b>                        | id                        | <b>INT</b>          |
| id                           | INT $\frac{1}{4}$   | ∗<br>position                          | <b>INT</b>                        | name                      | nvarchar(50)        |
| title                        | nvarchar(50)        | first_name                             | nvarchar(50)                      | creation_date             | DATE                |
| description                  | nvarchar(450)       | second_name                            | nvarchar(50)                      |                           |                     |
|                              |                     | birth_date                             | date                              |                           |                     |
|                              |                     | address                                | nvarchar(250)                     |                           |                     |
|                              |                     | phone_number                           | nvarchar(20)                      |                           |                     |
|                              |                     | email                                  | nvarchar(50)                      |                           |                     |
|                              |                     | hire_date                              | DATE                              |                           |                     |
|                              |                     | salary                                 | money                             |                           |                     |

Рис. 2.2 – Вигляд бази даних після нормалізації

**Тема:** Основні та похідні операції реляційної алгебри

**Мета:** закріпити та поглибити теоретичні знання щодо використання основних та похідних операцій реляційної алгебри.

**Завдання:** виконати операції реляційної алгебри над множинами даних. Час виконання завдання: 4 год.

## **План роботи**

1. Виконати завдання згідно з методичними вказівками.

2. Відповісти на контрольні питання.

3. Оформити звіт та захистити лабораторну роботу.

#### **Завдання до виконання**

Розглянути основні операції реляційної алгебри та виконати наведені нижче завлання.

3.1. Навести не менше 2 прикладів використання операції проекції із застосуванням констант, виразів  $(=, >, <, \leq, >=)$  та логічних операторів (AND, OR, NOT) для таблиці свого варіанту бази даних.

3.2. Навести не менше 3 прикладів використання операції вибірки із застосуванням констант, виразів  $(=, >, <, =&, >=)$  та логічних операторів (AND, OR, NOT) для таблиці свого варіанту бази даних.

3.3. Навести не менше 2 прикладів використання операції декартового добутку відношень для своєї бази даних.

3.4. Навести не менше 2 прикладів використання операції об'єднання відношень для своєї бази даних. При проведенні операцій прослідкувати виконання вимоги на сумісність відношень по об'єднанню (необхідна попередня перевірка на співпадіння схем відношень).

3.5. Навести не менше 2 прикладів використання операції об'єднання відношень для своєї бази даних. При проведенні операцій прослідкувати виконання вимоги на сумісність відношень (необхідна попередня перевірка на співпадіння схем відношень).

На підставі п'яти основних операцій можна отримати додаткові похідні операції – природне з'єднання, перетин та поділ. Розглянути похідні операції реляційної алгебри та виконати наведені нижче завдання.

3.6. Навести не менше 2 прикладів використання операції перетину відношень для своєї бази даних. При проведенні операцій прослідкувати виконання вимоги на сумісність відношень по об'єднанню (необхідна попередня перевірка на співпадіння схем відношень).

3.7. Навести не менше 2 прикладів використання операції ділення відношень для своєї бази даних.

3.8. Навести не менше 2 прикладів використання операції природного з'єднання відношень для своєї бази даних.

#### **Контрольні питання**

1. Які операції з множинами дозволяє виконати реляційна алгебра?

2. Дайте визначення операціям перейменування, проекції вибірки та наведіть приклади.

3. Дайте визначення операціям декартового добутку об'єднання, різниці, та перетину відношень та наведіть приклади.

4. Яке призначення операцій з'єднання відношень?

5. Опишіть різницю між такими операціями з'єднання, як природне з'єднання, напівз'єднання, тета-з'єднання.

#### **Рекомендована література**

1. Бардус І. О., Лазарєв М. І., Ніценко А. О. Бази даних у схемах (на основі фундаменталізованого підходу): навч. посібн. Харків: Вид-во «Діса плюс», 2017. 133 с.

2. Мулеса О. Ю. Інформаційні системи та реляційні бази даних: навч. посіб. Електронне видання, 2018. 118 с. URL: https://dspace.uzhnu.edu.ua/jspui/bitstream/lib/19776/1/%D0%9C%D1%83%D0%BB%D0% B5%D1%81%D0%B0\_%D0%91%D0%94.pdf

3. Булатецький В. В., Булатецька Л. В. Реляційна алгебра. Реляційне числення: методичні вказівки для підготовки до контрольної роботи з нормативних навчальних дисциплін «Бази даних та розподілені інформаційно-аналітичні системи», «Організація баз даних та знань». ВНУ ім. Лесі Українки. Луцьк: ВНУ ім. Лесі Українки, 2020. 36 с.

**Тема:** Налаштування СУБД та створення бази даних. Загальна структура мови SQL

**Мета:** закріпити та поглибити знання студентів, щодо налаштування СУБД та створення бази даних.

**Завдання:** обрати та налаштувати СУБД, створити структуру власної бази даних та внести початкові дані.

Час виконання завдання: 8 год.

#### **План роботи**

- 1. Виконати завдання згідно з методичними вказівками.
- 2. Відповісти на контрольні питання.
- 3. Оформити звіт та захистити лабораторну роботу.

#### **Завдання до виконання**

4.1. Для виконання завдання даної роботи та всіх наступних лабораторних робіт необхідно обрати одну з сучасних СУБД, яка дозволить створити базу даних та керувати нею.

Прикладом таких популярних сучасних СУБД є MySQL, PostgreSQL, Microsoft Access, Microsoft SQL Server.

Однією з найбільш поширених СУБД є розроблений компанією Microsoft сервер Microsoft SQL Server. Основною утилітою для керування цією СУБД є SQL Server Management Studio (SSMS), що з 2005 р. використовується для адміністрування та конфігурування всіх компонентів Microsoft SQL Server (рис. 4.1).

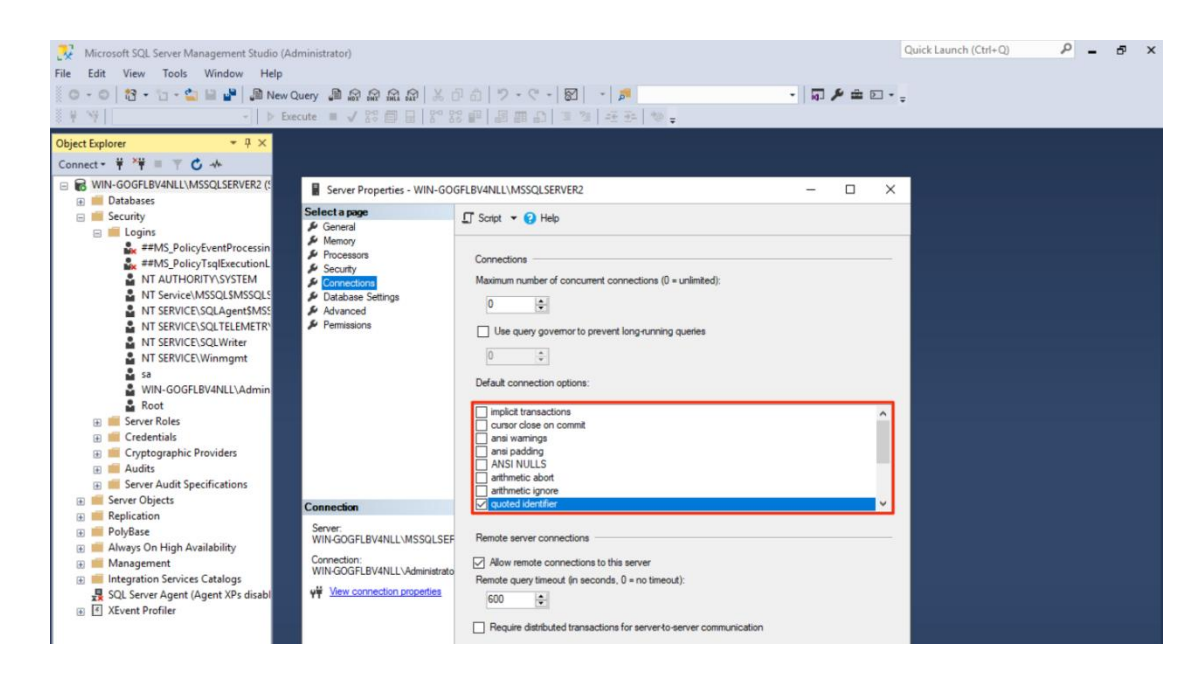

Рис. 4.1 – Інтерфейс Microsoft SQL Server Management Studio

Дана програма дозволяє не тільки переглядати, а й повністю керувати всіма

об'єктами сервера. Утиліта має редактор скриптів та графічну оболонку, яка працює з об'єктами бази даних та всіма налаштуваннями SQL сервера. Для версії сервера Express існує безкоштовний додаток SQL Server Management Studio Express.

Система управління базами даних Microsoft Office Access (рис. 4.2) входить до складу дуже популярного пакету Microsoft Office. Дана СУБД має значний набір функціональних можливостей, які дозволяють не тільки створити власну базу даних, керувати нею, а й зв'язати із зовнішніми додатками.

| 日                                            | 向く ペーキ                 |                                |             |                                      |                                  |                    |                                                       | Access |                                                                                        |                                 |                                           | Sign in                 |          |                     |                   | $\Box$               | $\times$                                               |
|----------------------------------------------|------------------------|--------------------------------|-------------|--------------------------------------|----------------------------------|--------------------|-------------------------------------------------------|--------|----------------------------------------------------------------------------------------|---------------------------------|-------------------------------------------|-------------------------|----------|---------------------|-------------------|----------------------|--------------------------------------------------------|
| File                                         | Home                   |                                | Create      | <b>External Data</b>                 | <b>Database Tools</b>            |                    | Q Tell me what you want to do                         |        |                                                                                        |                                 |                                           |                         |          |                     |                   |                      |                                                        |
| 业<br>Compact and<br>Repair Database<br>Tools | İ٢                     | Visual<br>Basic Macro<br>Macro | Run         | 더름<br>Relationships<br>Relationships | $\sim$<br>Obiect<br>Dependencies | Analyze Table      | Database Documenter<br>Analyze Performance<br>Analyze |        | ĩ,<br>ž<br>Access SharePoint<br>Database<br>Move Data                                  | Æ<br>Add-<br>$ins -$<br>Add-ins | B<br>Switchboard<br>Manager<br>Administer |                         |          |                     |                   |                      | ㅅ                                                      |
| <b>Tables</b>                                |                        |                                | $\odot \ll$ |                                      |                                  |                    |                                                       |        |                                                                                        |                                 |                                           |                         |          |                     |                   |                      | $\wedge$                                               |
| E<br>誧                                       | Accounts<br>Allotments |                                |             | 轉                                    |                                  |                    |                                                       |        | <b>Accounts NEW</b>                                                                    |                                 |                                           |                         |          |                     | □                 | $\times$             |                                                        |
| m                                            | Categories             |                                |             | Act ID                               | $\bar{\mathbf{v}}$               | Name               | - Lookup to Sc -                                      |        | <b>Notes</b>                                                                           | Type                            | - List Positior - IsPreferred -           |                         |          |                     | <b>IsArchived</b> |                      |                                                        |
| m                                            | <b>Reconciliations</b> |                                |             |                                      |                                  | 201 Softpedia      |                                                       |        | <b>Tested by Soft; Checking</b>                                                        |                                 |                                           | 1                       |          | $-1$                |                   | $\mathbf{0}$         |                                                        |
| H                                            | Softpedia table 2      |                                |             |                                      |                                  | 202 Softpedia test |                                                       |        | This is a Softpe Credit<br>104 Checking Delet -, 1/1/2010, 1/1 Covers all dele Special |                                 |                                           | 1<br>Δ                  |          | $\overline{0}$<br>n |                   | $\mathbf{0}$<br>$-1$ |                                                        |
| 讍                                            | Softpedia table1       |                                |             |                                      |                                  |                    |                                                       |        | 105 Credit Deleted -, 1/1/2010, 1/1 Covers all dele Special                            |                                 |                                           | 5                       |          | $\mathbf{0}$        |                   | $-1$                 |                                                        |
| ÷                                            | Switchboard Items      |                                |             |                                      |                                  | 102 Other Debt     |                                                       |        | $-$ , 1/1/2010, 1/1 Short-term del Special                                             |                                 |                                           | $\overline{2}$          |          | $\mathbf{0}$        |                   | $\Omega$             |                                                        |
|                                              |                        |                                |             |                                      |                                  | 103 Receivables    |                                                       |        | -, 1/1/2010, 1/1 Short-term out Special                                                |                                 |                                           | $\overline{\mathbf{3}}$ |          | $\mathbf{0}$        |                   | $\bf{0}$             |                                                        |
| Ħ                                            | <b>Trans Account</b>   |                                |             |                                      | 101 Cash                         |                    |                                                       |        | $-$ , 1/1/2010, 1/1 Cash funds                                                         | Special                         |                                           | 1                       |          | n                   |                   | $\Omega$             |                                                        |
| Ŧ                                            | Trans_Category         |                                |             | $\ast$                               |                                  |                    |                                                       |        |                                                                                        |                                 |                                           |                         |          |                     |                   |                      |                                                        |
| m                                            | <b>Transactions</b>    |                                |             |                                      |                                  |                    |                                                       |        |                                                                                        |                                 |                                           |                         |          |                     |                   |                      |                                                        |
| m                                            | Vitals                 |                                |             |                                      |                                  |                    |                                                       |        |                                                                                        |                                 |                                           |                         |          |                     |                   |                      |                                                        |
|                                              |                        |                                |             |                                      |                                  |                    |                                                       |        |                                                                                        |                                 |                                           |                         |          |                     |                   |                      |                                                        |
|                                              |                        |                                |             |                                      |                                  |                    |                                                       |        |                                                                                        |                                 |                                           |                         |          |                     |                   |                      |                                                        |
|                                              |                        |                                |             |                                      |                                  |                    |                                                       |        |                                                                                        |                                 |                                           |                         |          |                     |                   |                      |                                                        |
|                                              |                        |                                |             |                                      |                                  |                    |                                                       |        |                                                                                        |                                 |                                           |                         |          |                     |                   |                      |                                                        |
|                                              |                        |                                |             | Record: I4 4 1 of 7<br>$\hat{~}$     |                                  |                    |                                                       | Search | $\overline{\phantom{a}}$                                                               |                                 |                                           |                         |          |                     |                   |                      | $\blacktriangleright$<br>$\checkmark$<br>$\rightarrow$ |
| Datasheet View                               |                        |                                |             |                                      |                                  |                    |                                                       |        |                                                                                        |                                 |                                           |                         | Num Lock |                     | 后                 | SQL                  | 監                                                      |
|                                              |                        |                                |             |                                      |                                  |                    |                                                       |        |                                                                                        |                                 |                                           |                         |          |                     |                   |                      |                                                        |

Рис. 4.2 – Інтерфейс Microsoft Office Access

Окрім підтримки мови SQL, дана СУБД дозволяє використовувати програми на мові VBA. Завдяки такій інтеграції адміністратор БД має додаткові можливості для керування вмістом бази даних та роботою з користувачами.

Вільно поширювана реляційна СУБД MySQL на сьогодні є одним із лідерів на ринку баз даних для веб-орієнтованих додатків. Особливістю СУБД MySQL є те, що вона підтримує різні типи таблиць. Завдяки цьому при роботі з таблицями є можливість реалізувати як підтримку повнотекстового пошуку, так і підтримку транзакцій тільки на рівні окремих записів.

Найчастіше MySQL використовується як сервер, до якого звертаються мережеві клієнти. Але до дистрибутиву інтегрована бібліотека внутрішнього сервера, встановлення якого дозволяє додавати сервер MySQL в будь-які автономні програми. Для зручного керування сервером MySQL можна використати програмний інструмент MySQL Workbench (рис. 4.3).

MySQL Workbench є вільно поширюваним додатком і дозволяє значно спростити процес проектування та використання БД у середовищі MySQL.

СУБД PostgreSQL має особливість – вона є об'єктно-реляційною. Дана система вміє працювати з бітовими послідовностями, мережевими адресами, багатовимірними масивами даних та іншими складними інформаційними структурами. PostgreSQL підтримує роботу з JSON, XML та з базами NoSQL.

| 自身ほいつは日門                                                                         |                                  |                                     |                                               |                                                |                 |                                                | <b>BD</b>                                      |
|----------------------------------------------------------------------------------|----------------------------------|-------------------------------------|-----------------------------------------------|------------------------------------------------|-----------------|------------------------------------------------|------------------------------------------------|
| Bird's Eve<br>,,,,,,,,,,,,,,,,,,,,,,,,,,,,                                       | Diagram                          |                                     |                                               |                                                |                 |                                                |                                                |
| Zoom: 75% . Q Q                                                                  | $\mathbb{Q}$                     |                                     |                                               |                                                |                 |                                                |                                                |
|                                                                                  |                                  | Customer Data                       |                                               |                                                | <b>Dressing</b> |                                                |                                                |
|                                                                                  | $\bigcirc$                       |                                     | country                                       | customer                                       |                 | <b>Ell</b> time                                | <b>Til tim cate</b><br><b>Bim, 10 SHALLINT</b> |
|                                                                                  | Ø                                |                                     | country, id SHALLINT                          | customer_id SMALLT                             |                 | <b><i>T Bellid SHALLINT</i></b>                | Plastegery_td TDIVIL.                          |
|                                                                                  |                                  |                                     | C country VARCHIA(50)<br>Emma                 | <b>O dore id TIMYINT</b><br>O Grat_neme VARCHA |                 | O LEI: VARIOUR (255)<br>description TEXT       | 1 mon.                                         |
|                                                                                  | $\Box$                           | <b>D</b> dty                        |                                               | <b>Died name VARCHIL</b>                       |                 | <b>College year YEAR</b>                       |                                                |
|                                                                                  |                                  | <b>Ficky_Id SMALLDIT</b>            |                                               | ewail VAROHANSO)                               |                 | * larguage_id TIMYDO                           |                                                |
|                                                                                  | $\Xi$                            | O de VARCHAR/501                    |                                               | @address_id \$100LLDVT                         |                 | O original_language_L                          | <b>El language</b><br>Impuege_id TDVY          |
|                                                                                  | a                                | @ country_id SMALLDIT               |                                               | ative BOOLEAN<br>crede_dateDATETL              |                 | O rental duration TIN.<br>Crental_rate DECIMA. | 2 more.                                        |
| Catalog Tree                                                                     |                                  |                                     | address i                                     | last_update TIMEST.                            |                 | <b>Clength SMALLINT</b>                        |                                                |
| <b>□ ■</b> sakila                                                                | 画                                |                                     | <b>MARK ANNUITIET</b><br>address VARO LAR/200 |                                                |                 | Oreplacement_cost D.,                          |                                                |
| <b>ED</b> Tables<br>actor .<br>m                                                 |                                  |                                     | <b>SCOVER / VANCHARA</b>                      |                                                |                 | 3 more<br><b><i><u>RIPOSTOS</u></i></b>        |                                                |
| ⊞<br>W<br>address ·<br>⊞                                                         | 哂                                |                                     | datas VARCIMADO                               | esenco                                         |                 | idx_title                                      |                                                |
| ⊕<br>category .<br>m                                                             | Ō                                |                                     | TIELLAND BL <sub>1</sub> 30                   | PRIMARY<br>ids fit store id                    |                 | ldx_fk_language_jd                             |                                                |
| œ<br>city .<br>œ                                                                 |                                  |                                     | postel_code VARCH<br>$2 \pi e$                | lar_h_advert_ld                                |                 | idx_fil.original_lengue.<br>PRIMARY            |                                                |
| country .<br>$\begin{array}{c} \square \end{array}$<br>宙<br>⊞<br>customer .<br>ш | 1:1                              |                                     |                                               | ide_left_name                                  |                 |                                                |                                                |
| film .<br>œ<br>ш                                                                 |                                  |                                     |                                               |                                                |                 | AFT UPDATE upd Jim                             |                                                |
| film_actor .<br>⊞<br>宿                                                           | <b>COMPANY</b><br>1 <sub>n</sub> | Customer related data               |                                               |                                                |                 | AFT INSERTING film<br>AFT DELETE OIL FIM       |                                                |
| film_category .<br>œ<br>ш<br>film_text .<br>Œ<br>m                               |                                  |                                     |                                               |                                                |                 |                                                | <b>Elinventory</b><br>IN I inventory to MEDS.  |
| inventory .<br>⊕<br>Ш                                                            | $1:1$                            |                                     |                                               |                                                |                 |                                                | <b>P Sm. 1d SMALLINT</b>                       |
| $\leftarrow$<br>m.                                                               | 1n                               |                                     |                                               |                                                |                 |                                                | <b>Rone of Thirdhill</b><br>1 mon-             |
| Catalog                                                                          | $rac{1}{n}$                      | <b>Business</b>                     |                                               |                                                |                 |                                                |                                                |
| Layers User Types                                                                |                                  |                                     |                                               |                                                |                 | <b>Novie detailers</b>                         |                                                |
| Properties Editor<br>****************                                            | 示                                | <b>Ell</b> etab                     |                                               |                                                |                 |                                                |                                                |
| Value<br>Name                                                                    |                                  | <b>Revision Sear</b>                | <b>El store</b>                               |                                                |                 |                                                |                                                |
| <b>BBI #499E21</b><br>color                                                      |                                  | O first_name VARCH.                 | dare is morne                                 |                                                |                 |                                                |                                                |
| expanded<br>True<br>258<br>height                                                |                                  | O lest_name VARCH.                  | Inange statte<br>2 more.                      |                                                |                 |                                                |                                                |
| False<br>indices Expanded                                                        |                                  | @address_jd SMALL                   |                                               | ×                                              | VICTIS          |                                                |                                                |
| left<br>37                                                                       |                                  | O picture BLOB<br>email VARDHARISOV |                                               |                                                |                 | alcer but_slower_tim_list<br>El film list      | <b>Film</b>                                    |
| locked<br>False                                                                  |                                  | * done id TDVY2NT                   |                                               | <b>El motal</b>                                |                 | actor_info                                     | film_in_stock                                  |
| manualSizing<br>True<br>staff<br>name                                            |                                  | O active BOOLEAN                    |                                               | THE BELIEF I                                   |                 |                                                | film_not_in_stock                              |
| summarizeDisplay<br>$-1$                                                         |                                  | 3 more.                             | <b>E</b> payment                              | Prental_date DATE.                             |                 |                                                |                                                |
| 61<br>top                                                                        |                                  | ×                                   | P payment_id SMAL.                            | invertory id HEDI.                             |                 | all sales_by_store                             |                                                |
| triggersExpanded False                                                           |                                  | т.                                  | @catone_id SNL                                | # customer_1d SMAL.                            |                 |                                                |                                                |
| width<br>120                                                                     |                                  |                                     | <b><i>Cast Jo Therber</i></b>                 | Fisham, date DATE.<br>$2$ more.                |                 | El sales by tilm category                      |                                                |

Рис. 4.3 – Інтерфейс MySQL Workbench

До найбільш зручних графічних інтерфейсів для СУБД PostgreSQL відносять TablePlus, DBeaver, pgAdmin, DataGrip, Navicat, Beekeeper Studio, HeidiSQL та інші (рис. 4.4).

| Navicat Premium                                                 |                                                                                                    |                       |                                                                   |                                                                   |                                         |                                                                                 | $\Box$<br>$\times$ |                                                                                                    |                                                |                                                  | DataGrio                                                                                                    |                                 |                           |
|-----------------------------------------------------------------|----------------------------------------------------------------------------------------------------|-----------------------|-------------------------------------------------------------------|-------------------------------------------------------------------|-----------------------------------------|---------------------------------------------------------------------------------|--------------------|----------------------------------------------------------------------------------------------------|------------------------------------------------|--------------------------------------------------|----------------------------------------------------------------------------------------------------|---------------------------------|---------------------------|
| File Edit View Diagram Tools Window Help                        |                                                                                                    |                       |                                                                   |                                                                   |                                         |                                                                                 | Adam Smith .       |                                                                                                    | 9.320                                          |                                                  |                                                                                                    |                                 |                           |
| Æ.<br>m<br>$\mathbb{F}_{0}$ .<br>Table<br>Connection New Query  | $\overline{\circ}$<br>$\overline{I}(x)$<br>Vev<br>Function                                                                                                    | Others                | $  \circ  $<br>Server Backup                                      | 圖<br>僵<br>Query<br>Report                                         | 同<br>睛<br>Model<br>Automation           | 區<br>Charts                                                                     |                    | Database<br>100 ● ■ 画 ● 回<br>$+<$ $\Box$                                                                                              | G ÷ 1 + 1                                      | Docker SQL Server                                | TTT actor (DDL) {Docker SQL Server]<br><b>B</b> B 9 To Asto w 1 1 1                                                                                                    |                                 | testdb =                  |
| v A Navicat Cloud<br>> C Head Office                            | THE ProductCategory @Adventu. The * Untitled - Query<br>Objects<br>Open Table <b>B</b> Design Table <b>B</b> New Table <b>B</b> Delete Table <b>R</b> Import Wizard C Export Wizard |                       |                                                                   |                                                                   |                                         | $0 \nparallel$ $\parallel$ $\parallel$ $\parallel$ $\parallel$<br>$\mathcal{L}$ |                    | <b>v ILI</b> PostgreSQL 4<br><b>W</b> Local Postgres                                                                                  |                                                | select *<br>from actor;                          |                                                                                                    |                                 |                           |
| > C Project MH-0015 (marybrown<br>v C: Project DT-0052          | Name<br>EE BilCrMaterials                                                                                                    | <b>Rows</b><br>2.679  | Created Date<br>2010-06-11 12:21:17                               | Modify Date<br>2010-06-11 12:21:42                                | O(D)<br>21375799                        | Product<br>⊤<br>Table<br>┯                                                      |                    | P W PostgeSQL as Service 1 of 213<br>> W Postgres for QA 1 of 8                                                                       |                                                |                                                  | insert into actor (  values ( );<br>first name, last name, last update<br>first name, last name                                                                                                    |                                 |                           |
| v M SQL Server 2016<br>$\vee$ <b>E</b> AdventureWorks<br>品 dbo  | <b>ITT</b> Culture<br><b>ED</b> Document                                                                                                    |                       | 2010-06-11 12:21:17<br>2010-06-11 12:21:17                        | 2010-06-11 12:21:42<br>2010-06-11 12:21:42                        | 597577167<br>R37578022                  | OID<br>1429580131                                                               |                    | $\triangleright$ <b>H</b> : Postgres in Docker 1 of 2<br><b>But SOL Server 4</b><br>Docker SQL Server 2 of 6                          |                                                |                                                  | Efirst name (testdb.dbo.mctor)<br>actor id (testdb.dbo.sctor)                                                                                                    |                                 | varchar<br>int            |
| <b>A</b> quest<br><b>JL</b> HumanResources                      | <b>III</b> Bustration<br><b>III</b> Location<br><b>III</b> Product                                                                                                    | $\overline{1}$<br>504 | 2010-06-11 12:21:17<br>2010-06-11 12:21:17<br>2010-06-11 12:21:17 | 2010-06-11 12:21:42<br>2010-06-11 12:21:44<br>2010-10-17 10:55:28 | 1260570561<br>13/05/20903<br>1461580245 | Rows<br>504                                                                     |                    | $\blacktriangleright$ $\blacksquare$ sakila 2 of 13<br>v all testdb 2 of 15                                                           |                                                |                                                  | Hilast name (testdb.dbp.actor)<br>last_update (testdb.dbb.actor)                                                                                                    |                                 | varchar<br>datetime       |
| <b>JL</b> Person<br>$\vee$ . Production<br>$\frac{1}{2}$ Tables | <b>TTT</b> ProductCategory<br><b>ITT</b> ProductCostHistory                                                                                                    | A.<br>395             | 2010-06-11 12:21:17<br>2010-06-11 12:21:17                        | 2010-06-11 12:21:43<br>2010-06-11 12:21:42                        | 1701581100<br>1789581271                | Created Date<br>2016-06-11 12:21:42<br>Modified Date                            |                    | $v \equiv$ dbo<br><b>v</b> la tables 18                                                                                               |                                                |                                                  | coenquery<br>coenrowset<br>with                                                                                                    |                                 |                           |
| $>$ $\overline{33}$ . Views<br>$\frac{1}{2}$ Functions          | <b>III</b> ProductDescription<br><b>M</b> ProductDocument<br><b>FB</b> Productinventory                                                                                             | 762<br>32<br>1,069    | 2010-06-11 12:21:17<br>2010-06-11 12:21:17<br>2010-06-11 12:21:17 | 2010-06-11 12:21:44<br>2010-06-11 12:21:42<br>2010-06-11 12:21:42 | 1813581499<br>1861581620<br>1893581670  | 2017-02-11 11:00:07<br>Comment                                                  |                    | $\blacktriangleright$ $\blacksquare$ actor<br>$\blacktriangleright$ $\blacksquare$ actor 1<br>$\triangleright$ $\blacksquare$ address |                                                |                                                  | <b>O GOVERSION</b><br><b>IT'S DAMA !</b><br>The business format and contract to the United States of the completion and contract to Did you know that Quick Definition View ("CSpace) works in completion as |                                 | varchar<br><b>BLOCKET</b> |
| > mil Queries<br>> Reports                                      | <b>TE</b> ProductListPriceHistory<br><b>ET ProductModel</b>                                                                                                    | 395<br>128            | 2010-06-11 12:21:17<br>2010-06-11 12:21:17                        | 2010-06-11 12:21:42<br>2010-06-18 12:0752                         | 1989582126<br>2053582354                | Products sold or used in the manfacturing<br>of sold products.                  |                    | OF <b>IT Output</b> Tostdo.dbo.actor                                                                                                  |                                                |                                                  | Database Console: Postares in Docker Postares in Docker (5) Postares in Docker (6) Post Postares in Docker (6) Docker (5) Docker (6)                                                                         |                                 | $0.10 + 1$                |
| <b>JR</b> Sales<br>$\vee$ $a^{\#}$ My Connections<br>MongoDB    | <b>III</b> ProductModellilustration<br>TTT ProductModelProductDescript<br><b>ProductPhoto</b>                                                                                       | $\tau$<br>762<br>101  | 2010-06-11 12:21:17<br>2010-06-11 12:21:17<br>2010-06-11 12:21:17 | 2010-06-11 12:21:42<br>2010-06-11 12:21:44<br>2010-06-11 12:21:42 | 2111502610<br>18099105<br>50099219      |                                                                                 |                    |                                                                                                    | 200 rows (2) 26 aft 12                         |                                                  |                                                                                                    | CSV-Groovy 3. The View Query 43 |                           |
| <b>C</b> Oracle<br>> SQL Server                                 | <b>ED</b> ProductProductPhoto<br><b>FR</b> ProductReview                                                                                                    | 554                   | 2010-06-11 12:21:17<br>2010-06-11 12:21:17                        | 2010-06-11 12:21:42<br>2010-06-11 12:21:43                        | 0099930<br>162099618                    |                                                                                 |                    | ß.                                                                                                    | actor_id = first_name<br>1 PENELOPE<br>$2$ MAX | + last_name<br><b>GUINESS</b><br><b>WAHLBERG</b> | + last_update<br>2006-02-15 04:34:33.000<br>2006-02-15 04:34:33.000                                                                                                    | newcolumn =<br>enully<br>enutts |                           |
| > E MySQL<br>> SQLite<br>> DestgreSQL                           |                                                                                                    |                       |                                                                   |                                                                   |                                         |                                                                                 |                    |                                                                                                    | 3 JODIE<br>4 30HWY<br>5 MAX                    | CHASE<br>DAVIS<br>LOLLOBRIGIDA                   | 2005-02-15 04:34:33.000<br>2005-02-15 04:34:33.000<br>2006-02-15 04:34:33.000                                                                                                    | enully.<br>enulls<br>enulls     |                           |
| > MariaDB<br>> ET Amazon Redshift                               |                                                                                                    |                       |                                                                   |                                                                   |                                         |                                                                                 |                    |                                                                                                    | 6 JANE<br>7 JODIE<br>8 JAMES                   | <b>NICHOLSON</b><br>MOSTEL.<br><b>JOHANSSON</b>  | 2005-02-15 04:34:33.000<br>2006-02-15 04:34:33.000<br>2006-02-15 04:34:33.000                                                                                                    | enull><br>enulls<br>enull>      |                           |
| <b>CO</b> Amazon Aurora<br>1 Objectivl selected                 | C. Project DT-0052 2 SQL Server 2016 Database: AdventureWorks Schema: Production                                                                                                    |                       |                                                                   |                                                                   |                                         |                                                                                 | 田田井 日日             | <b>% 6: TODO</b><br>@ Find                                                                                                    | 9.10E<br>C Database Changes                    | <b>SMAK</b><br>3: Database Console               | 2005-02-15 04:34:33.000                                                                                                    | spull>                          | <b>Q</b> Event Log        |

Рис. 4.4 – Інтерфейси DBeaver та DataGrip

4.2. Проінсталювати обрану систему управління базами даних та налаштувати її роботу.

4.3. Використовуючи мову SQL написати послідовність команд, яка дозволить створити об'єкти вашої бази даних та налаштувати зв'язки між ними.

Оскільки різні СУБД використовують свої діалекти мови SQL, то синтаксис команд треба уточнювати у довідкових матеріалах розробників обраної СУБД.

Деякі СУБД, наприклад, Microsoft Office Access дозволяють спростити розробку структури БД через використання графічного інтерфейсу та режиму «Конструктор».

4.4. Розглянемо приклад створення об'єкти бази даних морських перевезень та налаштуємо зв'язки між цими об'єктами.

Додатково визначимо умови на проектування БД морських перевезень:

1) Усі робітники та замовники повинні мати унікальні номер телефону та електронну пошту.

2) Видалити можна лише записи, на які немає посилань у інших таблицях.

3) При видаленні покупця з бази даних видаляються також усі його замовлення.

4) Заборонено додавати маршрути, в яких порт відправки співпадає з пунктом призначення.

5) Усі маршрути повинні мати унікальні пари – пункти відправки та призначення.

6) Кількість продуктів у замовленні повинна бути додатньою.

7) Атрибути, які обов'язково необхідно заповнити, мають обмеження NOT NULL.

Інструкції мовою Transact-SQL можуть мати наступний вигляд:

USE master DROP DATABASE IF EXISTS SeaShippingCompany

CREATE DATABASE SeaShippingCompany GO

USE SeaShippingCompany

CREATE TABLE Customers( id INT IDENTITY(1, 1), first\_name nvarchar(50) NOT NULL, second name nvarchar(50) NOT NULL, birth\_date date NOT NULL. [address] nvarchar(250) NOT NULL, phone\_number nvarchar(20) NOT NULL UNIQUE, email nvarchar(50) NOT NULL UNIQUE,

CONSTRAINT PK\_Customers\_id PRIMARY KEY(id) );

CREATE TABLE Products( id INT IDENTITY(1, 1), name nvarchar(50) NOT NULL, description nvarchar(500) NOT NULL, price money NOT NULL, unit int NOT NULL,

CONSTRAINT PK\_Product\_id PRIMARY KEY(id) )

CREATE TABLE [Ports]( id INT IDENTITY(1, 1), name nvarchar(50) NOT NULL, location nvarchar(100) NOT NULL, capacity real NOT NULL,

CONSTRAINT PK\_Port\_id PRIMARY KEY(id)

 $\lambda$ 

CREATE TABLE Routes( id INT PRIMARY KEY IDENTITY(1, 1), start\_port\_id INT FOREIGN KEY REFERENCES Ports(id) NOT NULL, destination\_port\_id INT FOREIGN KEY REFERENCES Ports(id) NOT NULL, name nvarchar(100) NOT NULL

CONSTRAINT UQ\_Routes\_constr UNIQUE (start\_port\_id,destination\_port\_id), CONSTRAINT UQ\_Routes\_strt CHECK (start\_port\_id!=destination\_port\_id)

)

CREATE TABLE Positions( id INT PRIMARY KEY IDENTITY(1, 1), title nvarchar(50) NOT NULL UNIQUE, description nvarchar(450) NOT NULL  $\lambda$ 

CREATE TABLE Crews( id INT PRIMARY KEY IDENTITY(1, 1), name nvarchar(50) NOT NULL, creation\_date DATE NOT NULL

```
)
```
CREATE TABLE Employees( id INT IDENTITY(1, 1), crew\_id INT FOREIGN KEY REFERENCES Crews(id), position INT FOREIGN KEY REFERENCES Positions(id), first\_name nvarchar(50) NOT NULL, second name nvarchar(50) NOT NULL, birth\_date date NOT NULL, [address] nvarchar(250) NOT NULL, phone\_number nvarchar(20) NOT NULL UNIQUE, email nvarchar(50) NOT NULL UNIQUE, hire\_date DATE NOT NULL, salary money NOT NULL

CONSTRAINT PK\_Employees\_id PRIMARY KEY(id) )

```
CREATE TABLE Ships_Types(
 id INT PRIMARY KEY IDENTITY(1, 1),
 type nvarchar(50) NOT NULL,
 description nvarchar(500) NOT NULL
)
```
CREATE TABLE Ships( id INT IDENTITY(1, 1), crew\_id INT FOREIGN KEY REFERENCES Crews(id) NOT NULL, ship\_type\_id INT FOREIGN KEY REFERENCES Ships\_Types(id) NOT NULL, name nvarchar(30) NOT NULL,

```
displacement real NOT NULL,
     last_maintenance_date DATE NOT NULL,
     CONSTRAINT PK_Ships_id PRIMARY KEY(id)
    )
    CREATE TABLE Orders_Statuses(
     id INT PRIMARY KEY IDENTITY(1, 1),
     title nvarchar(40) NOT NULL,
     description nvarchar(200) NOT NULL
    )
    CREATE TABLE Orders(
     id INT PRIMARY KEY IDENTITY(1, 1),
     customer_id INT FOREIGN KEY REFERENCES Customers(id) ON DELETE 
CASCADE NOT NULL,
     route_id INT FOREIGN KEY REFERENCES Routes(id) NOT NULL,
     ship_id INT FOREIGN KEY REFERENCES Ships(id) NOT NULL,
     status_id INT FOREIGN KEY REFERENCES Orders_Statuses(id) NOT NULL,
     shipment price money NOT NULL,
     description nvarchar(200) NOT NULL,
     created_at datetime
    \lambdaCREATE TABLE Orders_Details(
     id int PRIMARY KEY IDENTITY(1, 1),
     order id int FOREIGN KEY REFERENCES Orders(id) ON DELETE CASCADE
```

```
NOT NULL,
```
product\_id int FOREIGN KEY REFERENCES Products(id) NOT NULL, quantity int NOT NULL

)

```
□ SeaShippingCompany
  Database Diagrams
  \Box Tables
     El System Tables
     El FileTables
     External Tables
     El Graph Tables
     田 用 dbo.Crews
     田 田 dbo.Customers
     田 田 dbo.Employees
     田 田 dbo.Orders
     田 田 dbo.Orders_Details
     田 田 dbo.Orders_Statuses
     田 亜 dbo.Ports
     田 田 dbo.Positions
     田 田 dbo.Products
     田 | dbo.Routes
     田 田 dbo.Ships
     田 田 dbo.Ships_Types
```
Рис. 4.5 – Результат виконання SQL-коду в середовищі Microsoft SQL Server Management Studio

4.5. Додавання тригерів

Створити тригер для запису в таблицю БД значення поточної дати та часу внесення запису.

Наприклад, створимо тригер для таблиці Orders, який буде спрацьовувати після виконання команди INSERT та встановлювати у поле "created\_at" значення поточної дати та часу.

```
GO
CREATE OR ALTER TRIGGER InsertIntoOrdersTrigger
ON Orders
AFTER INSERT
AS 
    BEGIN
       UPDATE Orders
       SET created at = GETDATE()WHERE id IN (SELECT id FROM inserted)
    END
```
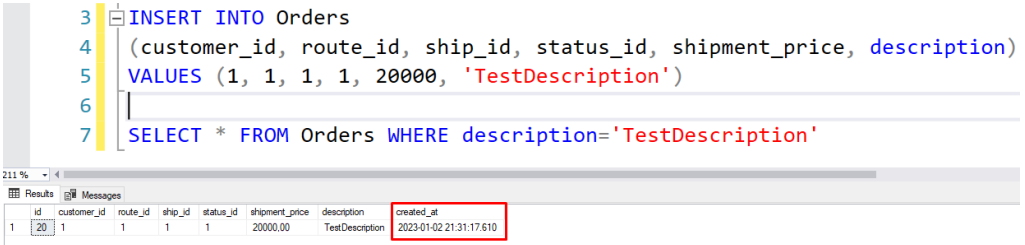

Рис. 4.6 – Приклад роботи тригера InsertIntoOrdersTrigger

4.6. Заповнити даними створені таблиці.

В пп. 4.6.1 – 4.6.12 наведено частину коду для вставки в таблицю на прикладі декількох перших значень.

4.6.1 Заповнення таблиці Customers

INSERT INTO Customers

VALUES

('Edwina', 'Hughes', '1971-4-5', '5581 Blanda Corner, Suite 956, 11838, North Norberto, Ohio, United States', '+118760366874', 'edwina\_hughes71@gmail.com'),

('Aimil', 'Kelly', '1962-5-1', '74846 Kunde Haven, Apt. 025, 70583-7845, Hillardmouth, Oklahoma, United States', '+122317109585', 'aimil\_kelly62@gmail.com'),

…

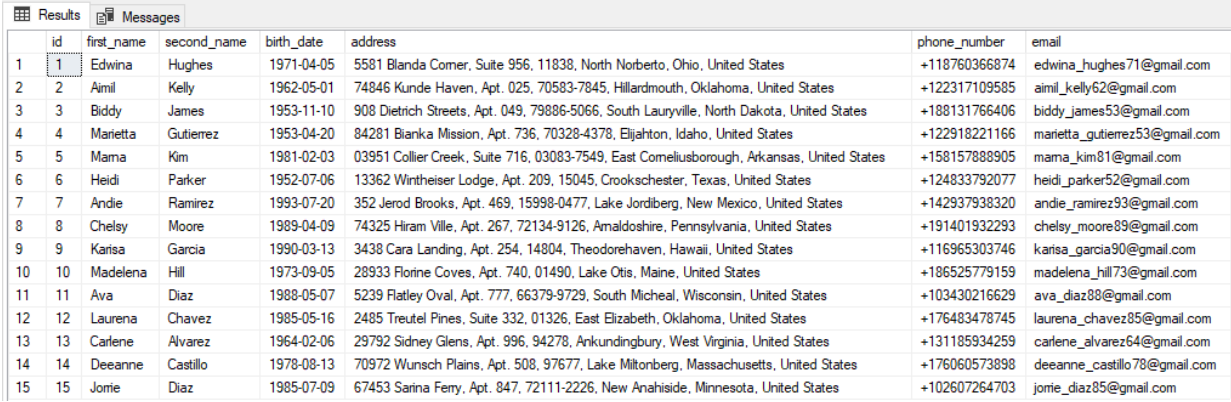

#### Рис. 4.7 – Таблиця Customers після вставки даних

4.6.2. Заповнення таблиці Positions

## INSERT INTO Positions

## **VALUES**

…

('Captain', 'The Captain or Master is the official representative of the company and acts as the manager of the vessel. The Master must also comply with all the pertinent regulations regarding the operation of the ship. In addition to these duties, the Master must ensure the safety of the ship, crew, cargo and the environment.' ),

|                | <b>EE</b> Results | <b>Ell</b> Messages            |                                                        |
|----------------|-------------------|--------------------------------|--------------------------------------------------------|
|                | id                | title                          | description                                            |
| 1              | 1                 | Captain                        | The Captain or Master is the official representative   |
| $\overline{2}$ | $\overline{2}$    | <b>Chief Mate</b>              | The Chief Mate is the second in command. As suc        |
| 3              | 3                 | Second Mate                    | The Second Mate is the ship's navigator and is res     |
| 4              | 4                 | <b>Third Mate</b>              | The Third Mate is the most junior officer in the Dec   |
| 5              | 5                 | Able-Bodied Seaman             | The Able-Bodied Seaman takes on this position aft      |
| 6              | 6                 | Ordinary Seaman                | The Ordinary Seaman (O/S) occupies the most juni       |
| 7              | 7                 | <b>Chief Engineer</b>          | The Chief Engineer is the official representative of t |
| 8              | 8                 | Second Engineer                | The Second Engineer reports to the Chief Engineer      |
| 9              | 9                 | <b>Third Engineer</b>          | The Third Engineer is an Officer of the Watch and i    |
| 10             | 10                | <b>Fourth Engineer</b>         | The Fourth Engineer is the most junior officer in the  |
| 11             | 11                | Engine Room Rating             | The Engine Room Rating is responsible for assistin     |
| 12             | 12                | Flechician                     | The Electrician is under the supervision of the Chie   |
| 13             | 13                | <b>Head Tunnelman</b>          | The Head Tunnelman is responsible for supervising      |
| 14             | 14                | Tunnelman                      | The Tunnelman reports to and acts as instructed b      |
| 15             | 15                | <b>Mobile Utility Employee</b> | The Mobile Utility Employee is a floater within the fl |
| 16             | 16                | <b>Chief Cook</b>              | The Chief Cook reports to the Master and is respon     |
| 17             | 17                | Second Cook                    | The Second Cook reports to the Chief Cook and is       |

Рис. 4.8 – Таблиця Positions після вставки даних

#### 4.6.3 Заповнення таблиці Crews

INSERT INTO Crews VALUES ('Gossamer Crew', '2016-1-6'), ('Canton Crew', '2018-4-7'), ('Prescot Crew', '2020-3-6'), ('Isle Crew', '2016-9-18'),

|    | <b>HER</b> Results | <b>B</b> Messages      |               |  |  |  |  |  |
|----|--------------------|------------------------|---------------|--|--|--|--|--|
|    | id                 | name                   | creation date |  |  |  |  |  |
| 1  | 1                  | <b>Gossamer Crew</b>   | 2016-01-06    |  |  |  |  |  |
| 2  | 2                  | <b>Canton Crew</b>     | 2018-04-07    |  |  |  |  |  |
| 3  | 3                  | Prescot Crew           | 2020-03-06    |  |  |  |  |  |
| 4  | 4                  | Isle Crew              | 2016-09-18    |  |  |  |  |  |
| 5  | 5                  | Blackburn Crew         | 2020-11-13    |  |  |  |  |  |
| 6  | 6                  | Polyphemus Crew        | 2017-03-14    |  |  |  |  |  |
| 7  | 7                  | <b>Icelanders Crew</b> | 2018-08-08    |  |  |  |  |  |
| 8  | 8                  | <b>Birkenhead Crew</b> | 2020-06-03    |  |  |  |  |  |
| 9  | 9                  | <b>Victorian Crew</b>  | 2018-05-18    |  |  |  |  |  |
| 10 | 10                 | Kinsale Crew           | 2019-08-18    |  |  |  |  |  |

Рис. 4.9 – Таблиця Crews після вставки даних

4.6.4. Заповнення таблиці Employees

INSERT INTO Employees

VALUES

(1, 1, 'Dix', 'Reyes', '1955-3-16', '622 Kessler Corners, Apt. 903, 16973, East Loma, Nevada, United States', '+150633312343', 'dix\_reyes55@gmail.com', '2004-8-8', 10808),

(1, 2, 'Farica', 'Gonzales', '1972-2-15', '336 Orion Spurs, Apt. 959, 97116-8943, Bergnaumfurt, Colorado, United States', '+188513036331', 'farica\_gonzales72@gmail.com', '2009-4-6', 8749),

|               | <b>EE</b> Results | <b>R</b> Messages |                |                |             |            |                                                      |               |                              |            |          |
|---------------|-------------------|-------------------|----------------|----------------|-------------|------------|------------------------------------------------------|---------------|------------------------------|------------|----------|
|               | id                | crew id           | position       | first_name     | second name | birth date | address                                              | phone number  | email                        | hire date  | salary   |
|               | $\mathbf{1}$      |                   |                | Dix            | Reves       | 1955-03-16 | 622 Kessler Corners, Apt. 903, 16973, East Loma, Ne  | +150633312343 | dix reyes55@gmail.com        | 2004-08-08 | 10808.00 |
| $\mathcal{P}$ | $\mathcal{P}$     |                   | $\overline{2}$ | Farica         | Gonzales    | 1972-02-15 | 336 Orion Spurs, Apt. 959, 97116-8943, Bergnaumfur   | +188513036331 | farica gonzales72@gmail.com  | 2009-04-06 | 8749.00  |
| 3             | 3                 | - 1               | 3              | <b>Isidora</b> | Morgan      | 1951-05-10 | 11524 Jeny Harbor, Apt. 124, 10884, Jacevview, Ma    | +135828493061 | isidora morgan51@gmail.com   | 2002-01-20 | 8140.00  |
|               | 4                 | $\blacksquare$    | 4              | Beatrice       | Mendoza     | 1972-02-18 | 69337 Bobbie Extension, Apt. 634, 44496-1510, Vita   | +177109552889 | beatrice mendoza72@gmail.com | 2008-07-16 | 6369.00  |
| 5             | 5.                |                   | 5              | Maggie         | Hall        | 1969-10-03 | 7706 Marilie Stream, Suite 864, 85117, South Giovan  | +113131357975 | maggie hall69@gmail.com      | 2002-05-16 | 6778.00  |
| 6             | 6                 | - 1               | 6              | Hermia         | Green       | 1967-07-09 | 0375 Witting Ferry, Apt. 351, 01793-5688, Jessieboro | +179373266095 | hemia green67@gmail.com      | 2008-05-05 | 5299.00  |
| 7             |                   |                   | 7              | Martha         | Richardso   | 1977-11-15 | 3144 Ritchie Junction, Apt. 298, 21392, Diegoberg,   | +166481702093 | martha richardso77@gmail.com | 2004-07-05 | 5709.00  |
| 8             | 8                 |                   | 8              | Elvn           | Wood        | 1959-08-05 | 7332 Geovanny Pass, Apt. 480, 52137, East Doramo     | +143043712764 | elyn wood59@gmail.com        | 1999-01-10 | 5527.00  |
| 9             | $9 \quad 1$       |                   | 9              | Abigale        | Cruz        | 1976-11-04 | 4429 Milton Valley, Suite 681, 82659-5343, Port Hym  | +148989676908 | abigale cruz76@gmail.com     | 2009-05-14 | 5806.00  |
| 10            | 10 <sup>10</sup>  | $\blacksquare$    | 10             | Cam            | Green       | 1969-03-08 | 978 Jacinto Extension, Apt. 831, 42600-1919, South   | +184697172158 | cam green69@gmail.com        | 2003-10-02 | 5751.00  |
| 11            | $11 - 1$          |                   | 11             | Donna          | Ramirez     | 1961-05-05 | 813 Reilly Forks, Apt. 605, 27103, New Angelostad,   | +145696904911 | donna ramirez61@gmail.com    | 2004-06-15 | 5217.00  |
| 12            | 12                |                   | 12             | Candie         | Davis       | 1978-11-12 | 919 Daniel Square, Apt. 121, 57115, South Adalberto  | +128366622502 | candie davis78@gmail.com     | 2003-02-04 | 5689,00  |
| 13            | $13 \quad 1$      |                   | 13             | Marlo          | Mitchell    | 1953-10-12 | 93901 Adaline Station, Apt. 977, 74594-8386, East M  | +135472741994 | marlo mitchell53@gmail.com   | 1999-05-08 | 5349.00  |
| 14            | 14                | - 1               | 14             | Aurie          | Ramos       | 1959-03-12 | 2272 Ova Stravenue, Suite 318, 24391-0531, Murray    | +176924238793 | autie, ramos59@gmail.com     | 2001-01-14 | 5214.00  |

Рис. 4.10 – Таблиця Employees після вставки даних

4.6.5. Заповнення таблиці Ships\_Types

## INSERT INTO Ships\_Types

## VALUES

('Container ship', 'It is the most common mode of sea freight transport. As the name suggests, these vessels are designed to carry standard 20′, 40′ and 45′ containers. They can accommodate most dry-load transport. Their capacity ranges from 85 TEUs (twenty equivalent units) to 15,000+ TEUs. The biggest container vessel is the Emma Maersk. Gantry cranes are used to load and unload the boxes.' ),

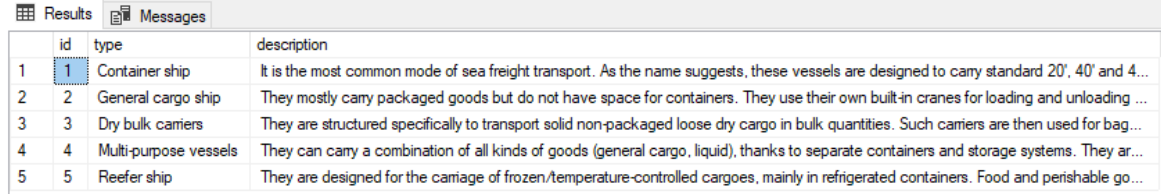

Рис. 4.11 – Таблиця Ships\_Types після вставки даних

## 4.6.6. Заповнення таблиці Ships

#### INSERT INTO Ships

## VALUES

- (1, 1, 'Southwold', 50000, '2021-4-8'),
- (2, 1, 'Broom', 20000, '2021-5-12'),
- (3, 2, 'Spindrift', 100000, '2020-9-1'),
- (4, 2, 'Leeuwin', 120000, '2021-9-19' ),

...

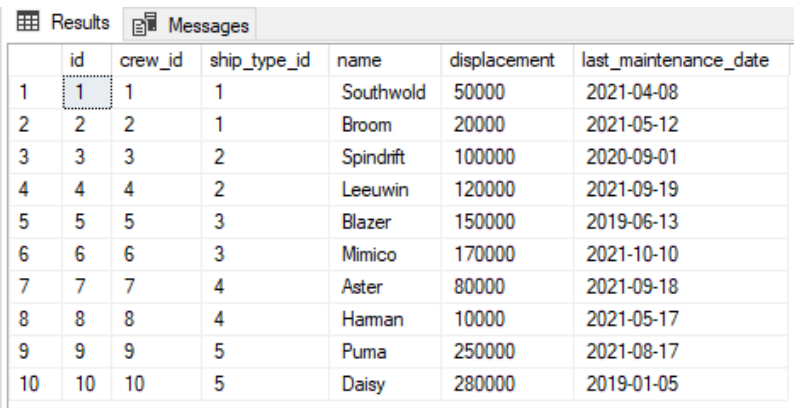

Рис. 4.12 – Таблиця Ships після вставки даних

## 4.6.7. Заповнення таблиці Ports

## INSERT INTO Ports

## VALUES

('Port of Shanghai', 'Shanghai China', 744), ('Port of Singapore', 'Singapore' ,537.6),

('Port of Tianjin', 'Tianjin China', 476),

('Port of Guangzhou', 'Guangzhou China', 460),

('Port of Ningbo', 'Ningbo-Zhoushan, China', 453),

...

| 用  | Results | РĪ<br>Messages    |                            |          |
|----|---------|-------------------|----------------------------|----------|
|    | id      | name              | location                   | capacity |
| 1  | 1       | Port of Shanghai  | Shanghai China             | 744      |
| 2  | 2       | Port of Singapore | Singapore                  | 537.6    |
| 3  | 3       | Port of Tianjin   | Tianjin China              | 476      |
| 4  | 4       | Port of Guangzhou | Guangzhou China            | 460      |
| 5  | 5       | Port of Ningbo    | Ningbo-Zhoushan, China     | 453      |
| 6  | 6       | Port of Rotterdam | Rotterdam. The Netherlands | 441.5    |
| 7  | 7       | Port of Suzhou    | Zhangjiagang, China        | 428      |
| 8  | 8       | Port of Qinadao   | Qingdao, China             | 400      |
| 9  | 9       | Port of Dalian    | Dalian, China              | 303      |
| 10 | 10      | Port of Rusan     | <b>Rusan, South Korea</b>  | 298      |

Рис. 4.13 – Таблиця Ports після вставки даних

## 4.6.8. Заповнення таблиці Routes

INSERT INTO Routes VALUES

> (1, 2, 'Route A'), (1, 3, 'Route B'), (1, 4, 'Route C'), (1, 6, 'Route D'),

```
...
```
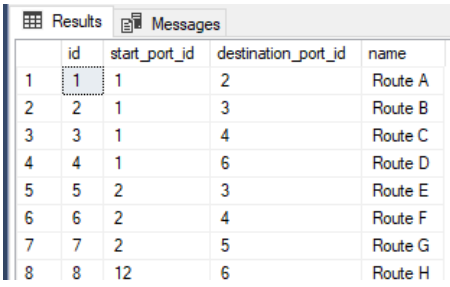

Рис. 4.14 – Таблиця Routes після вставки даних

4.6.9. Заповнення таблиці Products

## INSERT INTO Products VALUES

('Baseball top', 'A top that usually has contrasting sleeves - often three quarter length.', 15 , 500 ),

('Bolero', 'A cropped and fitted jacket or cardigan.', 20 , 1000 ),

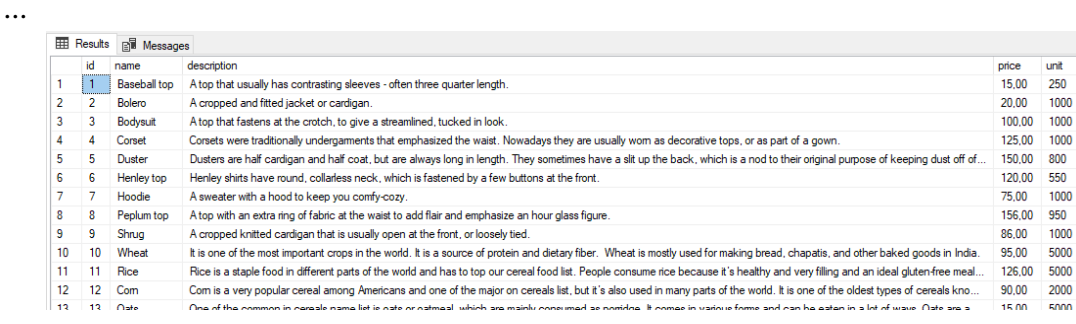

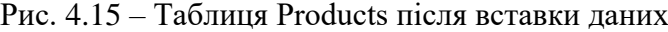

4.6.10. Заповнення таблиці Orders\_Statuses

INSERT INTO Orders\_Statuses

VALUES

...

('Awaiting Payment', 'Customer has completed the checkout process, but payment has yet to be confirmed. Authorize only transactions that are not yet captured have this status'),

|   | id             | title                       | description                                                                                     |
|---|----------------|-----------------------------|-------------------------------------------------------------------------------------------------|
|   |                | <b>Awaiting Payment</b>     | Customer has completed the checkout process, but payment has yet to be confirmed. Authorize onl |
| 2 | ,,,,,,,,,<br>2 | <b>Awaiting Fulfillment</b> | Customer has completed the checkout process and payment has been confirmed                      |
| 3 | 3              | <b>Awaiting Shipment</b>    | Order has been pulled and packaged and is awaiting collection from a shipping provider.         |
| 4 | 4              | <b>Partially Shipped</b>    | Only some items in the order have been shipped.                                                 |
| 5 | 5              | Shipped                     | Order has been shipped, but receipt has not been confirmed.                                     |
| 6 | 6              | Completed                   | Order has been shipped/picked up, and receipt is confirmed.                                     |
| 7 |                | Declined                    | Seller has marked the order as declined                                                         |
| 8 | 8              | Refunded                    | Seller has used the Refund action to refund the whole order                                     |

Рис. 4.16 – Таблиця Orders\_Statuses після вставки даних

4.6.11. Заповнення таблиці Orders

### INSERT INTO Orders

(customer\_id, route\_id, ship\_id, status\_id, shipment\_price, description) VALUES

(1, 1, 1, 2, 2000, 'My description1'),

(1, 2, 2, 2, 2500, 'My description2'),

(2, 3, 4, 1, 1000, 'My description3'),

(2, 4, 5, 6, 1250, 'My description4'),

...

| 噩              | Results | ei<br>Messages |                |         |                |                |                   |                         |
|----------------|---------|----------------|----------------|---------|----------------|----------------|-------------------|-------------------------|
|                | id      | customer id    | route id       | ship id | status id      | shipment price | description       | created at              |
| 1              |         |                |                | 1       | 2              | 2000.00        | My description1   | 2023-01-02 20:20:54.333 |
| $\overline{2}$ | 2       |                | $\overline{a}$ | 2       | 2              | 2500.00        | My description2   | 2023-01-02 20:20:54.333 |
| 3              | 3       | 2              | 3              | 4       | 1              | 1000.00        | My description3   | 2023-01-02 20:20:54 333 |
| 4              | 4       | 2              | 4              | 5       | 6              | 1250.00        | My description4   | 2023-01-02 20:20:54.333 |
| 5              | 5       | $\overline{2}$ | 4              | 6       | 6              | 1400.00        | My description5   | 2023-01-02 20:20:54.333 |
| 6              | 6       | 3              | 5              | 7       | 7              | 1400.00        | My description6   | 2023-01-02 20:20:54.333 |
| 7              | 7       | 4              | 6              | 8       | $\overline{a}$ | 1700.00        | My description 7  | 2023-01-02 20:20:54.333 |
| 8              | 8       | 5              | 6              | 10      | 3              | 2600.00        | My description8   | 2023-01-02-20:20:54.333 |
| 9              | 9       | 6              | 15             | 3       | 4              | 2000.00        | My description9   | 2023-01-02 20:20:54.333 |
| 10             | 10      | 6              | 16             | 10      | 5              | 5600.00        | My description 10 | 2023-01-02-20:20:54.333 |
| 11             | 11      | 7              | 17             | 3       | 8              | 8800.00        | My description 11 | 2023-01-02 20:20:54.333 |
| 12             | 12      | 7              | 19             | 3       | 3              | 2800.00        | My description 12 | 2023-01-02 20:20:54.333 |
| 13             | 13      | 8              | 24             | 4       | 7              | 2900.00        | My description 13 | 2023-01-02 20:20:54.333 |

Рис. 4.17 – Таблиця Orders після вставки даних

4.6.12. Заповнення таблиці Orders\_Details

INSERT INTO Orders\_Details **VALUES** 

 $(1, 1, 250), (1, 2, 200), (1, 3, 100), (1, 4, 120), (1, 5, 115),$ 

## $(2, 2, 60), (2, 3, 70), (2, 4, 80), (2, 5, 90), (2, 6, 85), (2, 7, 25),$ (3, 16, 60), (3, 15, 70), (3, 14, 80),

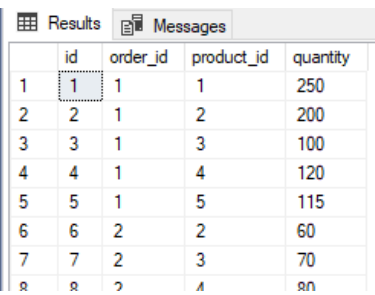

Рис. 4.18 – Таблиця Orders\_Details після вставки даних

### **Контрольні питання**

1. Наведіть коротку характеристику найбільш поширених сучасних СУБД.

2. Якими типами даних може оперувати обрана вами СУБД?

3. Як налаштовувати зв'язки між таблицями в обраній СУБД?

4. За допомогою якого програмного інструменту можна зручно керувати сервером SQL?

5. Наведіть приклади і коротку характеристику об'єктно-реляційних СУБД.

#### **Рекомендована література**

1. Access developer documentation. URL: https://docs.microsoft.com/enus/office/client-developer/access/access-home

2. Бардус І. О., Лазарєв М. І., Ніценко А. О. Бази даних у схемах (на основі фундаменталізованого підходу): навч. посібн. Харків: Вид-во «Діса плюс», 2017. 133 с.

3. Мулеса О. Ю. Інформаційні системи та реляційні бази даних: навч. посіб. Електронне видання, 2018. 118 с. URL: https://dspace.uzhnu.edu.ua/jspui/bitstream/lib/19776/1/%D0%9C%D1%83%D0%BB%D0% B5%D1%81%D0%B0\_%D0%91%D0%94.pdf

4. MySQL Documentation. URL: https://dev.mysql.com/doc/

5. Шпортько О. В., Шпортько Л. В. Розробка баз даних в СУБД Microsoft Access 2010/2013. Практикум: навч. посіб. для студентів вищих навчальних закладів. Рівне, 2016. 184 с.

**Тема:** Використання мови SQL для відображення інформації

**Мета:** закріпити та поглибити знання студентів щодо використання команди SELECT мови SOL.

**Завдання:** використовуючи команду SELECT, створити запити згідно з умовами завдання.

Час виконання завдання: 4 год.

#### **План роботи**

1. Виконати завдання згідно з методичними вказівками.

2. Відповісти на контрольні питання.

3. Оформити звіт та захистити лабораторну роботу.

#### **Завдання до виконання**

5.1. Використовуючи інструкцію SELECT, створити 2 запита на виведення всіх записів з обраних вами таблиць (одна таблиця – один запит) Наприклад, вивести всі записи, що зберігаються в таблицях Orders та Orders\_Statuses.

5.2. За допомогою інструкції SELECT створити 2 запита на виведення окремих атрибутів обраної вами сутності.

Наприклад, можна вивести всі атрибути сутності Employees.

5.3. Створити 2 запита на виведення даних без повторів значень.

5.4. Створити 2 запита на виведення даних з подвійною умовою.

Наприклад, виведемо коди, імена, прізвища, дати найму та заробітні плати працівників які прийняті на роботу 2002-01-20 та мають ім'я Isidora .

SELECT id, first\_name, second\_name, hire\_date, salary FROM Employees WHERE (hire  $date = '2002-01-20'$ ) AND (first name = 'Isidora')

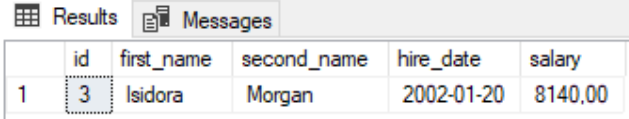

Рис. 5.1 – Результат виконання запиту до завдання 5.4

5.5. Створити 2 запита на виведення даних з подвійною умовою, використанням логічних операторів (AND, OR, NOT) та реляційних операторів  $(=, \leq, \geq, \leq, \geq, \leq, \leq, \leq, \leq)$  $\leq$ .

Наприклад, вивести код, ім'я та прізвище працівника за умови, що він не служить у команді з кодом 5, його ім'я 'Donni' або Maisey' і заробітна плата більше ніж 5400 одиниць.

SELECT id, crew\_id, first\_name, second\_name, salary

FROM Employees

WHERE (first\_name = 'Donni' OR first\_name='Maisey') AND salary > 5400 AND crew id  $!= 5$ 

5.6. Створити 2 запита на використання спеціального оператору IN.

Наприклад, вивести дані про всіх працівників з іменами Donni, Maisey, Lyndy, Cally.

SELECT \* FROM Employees WHERE first\_name IN ('Donni', 'Maisey', 'Lyndy', 'Cally')

5.7. Створити 2 запита на використання спеціального оператору BETWEEN.

Наприклад, вивести коди, імена, прізвища, дати найму та заробітні плати працівників за умови, що заробітна плата знаходиться в межах від 8 до 10 тисяч одиниць.

SELECT id, first\_name, second\_name, hire\_date, salary FROM Employees WHERE salary BETWEEN 8000 AND 10000

5.8. Створити 2 запита на використання службового слова LIKE.

5.9. Створити 2 запита на використання службового слова LIKE зі спеціальними символами підстановки, наведеними в табл. 5.1.

*Таблиця 5.1*

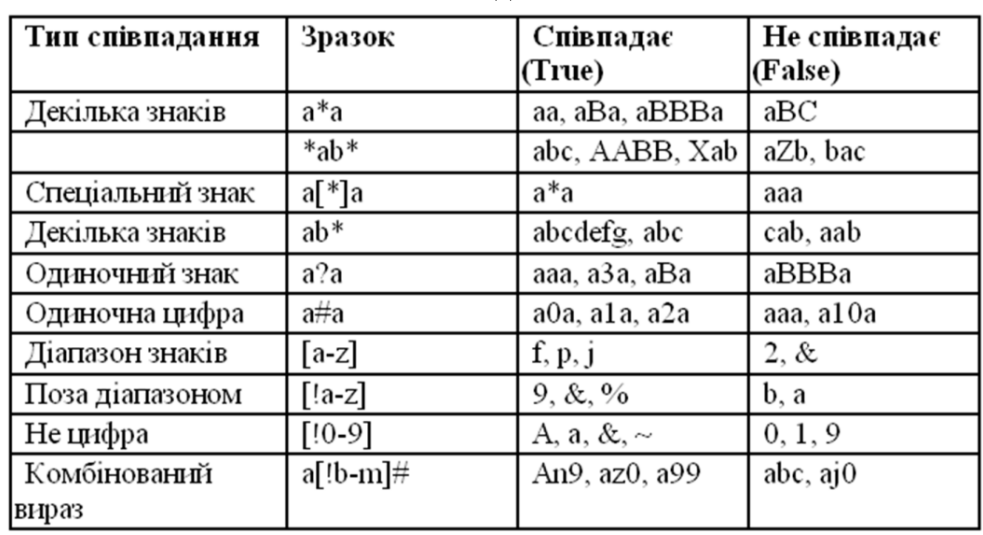

Символи підстановки

Наприклад, вивести коди, імена, прізвища, дати найму та заробітні плати працівників ім'я яких починається з літери 'A'.

SELECT id, first\_name, second\_name, hire\_date, salary FROM Employees WHERE first\_name LIKE 'A%'

5.10. Створити 2 запита на використання оператора IS NULL для пошуку порожніх значень у комірках таблиць.

Наприклад, знайти працівників, для яких не вказаний номер телефону.

SELECT id, first\_name, second\_name, hire\_date, salary FROM Employees WHERE phone\_number IS NULL

### **Контрольні питання**

1. Дайте визначення поняттю SQL та охарактеризуйте структуру мови SQL.

2. Які основні типи даних підтримує мова SQL?

3. Опишіть синтаксис та можливості команди вибірки даних з таблиці.

4. З якою метою використовують інструкцію WHERE?

5. Яким чином можна замінити використання оператора IN?

#### **Рекомендована література**

1. Beaulieu A. Learning SQL. Second Edition. O'Reilly Media, Inc., 2009. 338 p. URL: https://media.oiipdf.com/pdf/64103754-f42b-438c-99e3-59d6a294b2ff.pdf

2. BEN-GAN T. T-SQL Fundamentals (Developer Reference). Microsoft Press; 3rd edition. 2016. 464 p.

3. Верес О. М., Пасічник В. В., Берко А. Ю. Системи баз даних та знань. Книга 2: системи управління базами даних та знань. Київ: Магнолія, 2019. 584 с.

4. Molinaro A., Robert de Graaf. SQL Cookbook, 2nd Edition. O'Reilly Media, Inc., 2020. 727 p.

5. SQL Server technical documentation. URL: https://learn.microsoft.com/en-us/sql/sqlserver/?view=sql-server-ver16

**Тема:** Агрегатні функції

**Мета:** закріпити та поглибити знання студентів щодо використання агрегатних функцій.

**Завдання:** використовуючи агрегатні функції мови SQL, створити запити за заданими умовами.

Час виконання завдання: 4 год.

#### **План роботи**

1. Виконати завдання згідно з методичними вказівками.

2. Відповісти на контрольні питання.

3. Оформити звіт та захистити лабораторну роботу.

#### **Завдання до виконання**

6.1. Створити 2 запита на використання спеціального оператору AVG з виведенням результату в поіменований стовпчик, використавши інструкцію AS.

Наприклад, вивести середнє значення вартості товарів кількість у наявності яких в межах від 200 до 1000.

SELECT AVG (Products.price) AS average price FROM Products WHERE unit BETWEEN 200 AND 1000;

6.2. Створити 2 запита на використання спеціального оператору COUNT з виведенням результату в поіменований стовпчик, використавши інструкцію AS.

Наприклад, вивести в стовпчик з ім'ям "employees counter" кількість працівників, номер команди яких 5.

SELECT COUNT(crew\_id) AS employees\_counter FROM Employees WHERE crew  $id = 5$ 

6.3. Створити 2 запита на використання спеціального оператору COUNT в поєднанні з інструкціями DISTINCT та AS.

Наприклад, вивести в стовпчик з ім'ям "Customers previous year" кількість клієнтів, які замовляли товари в минулому році.

SELECT DISTINCT COUNT(Orders.customer\_id) AS Customers\_previous\_year FROM Orders

WHERE (Year(Orders.created\_at)=Year(GETDATE())-1);

6.4. Створити 2 запита на використання спеціальних операторів MIN і MAX в поєднанні з умовами "WHERE" для інших атрибутів.

Наприклад, в стовпчик з ім'ям "max\_salary" вивести максимальну заробітну плату працівників п'ятої команди.

SELECT MAX(salary) AS max\_salary FROM Employees WHERE crew  $id = 5$ 

6.5. Створити 2 запита на використання спеціального оператору SUM в поєднанні з умовами "WHERE" для інших атрибутів.

Наприклад, вивести суму яку необхідно виплатити працівникам команди під номером 5.

SELECT SUM(salary) AS sum\_salary FROM Employees WHERE crew\_id  $= 5$ 

#### **Контрольні питання**

1. Назвіть типи даних, які використовуються в базі даних, що проектується.

2. Надайте опис загальної структури оператора SELECT.

3. Для чого використовують оператор AS?

4. За допомогою яких команд можна знайти та вивести поточну дату та час?

5. Назвіть логічні та арифметичні операції, виконання яких підтримує обрана вами СУБД.

## **Рекомендована література**

1. Beaulieu A. Learning SQL. Second Edition. O'Reilly Media, Inc., 2009. 338 p. URL: https://media.oiipdf.com/pdf/64103754-f42b-438c-99e3-59d6a294b2ff.pdf

2. BEN-GAN T. T-SQL Fundamentals (Developer Reference). Microsoft Press; 3rd edition. 2016. 464 p.

3. Верес О. М., Пасічник В. В., Берко А. Ю. Системи баз даних та знань. Книга 2: системи управління базами даних та знань. Київ: Магнолія, 2019. 584 с.

4. Molinaro A., Robert de Graaf. SQL Cookbook, 2nd Edition. O'Reilly Media, Inc., 2020. 727 p.

5. SQL Server technical documentation. URL: https://learn.microsoft.com/en-us/sql/sqlserver/?view=sql-server-ver16

**Тема:** З'єднання таблиць та використання групових операцій

**Мета:** закріпити та поглибити знання студентів з питань конкатенації та групових операцій над даними та з'єднання таблиць.

**Завдання:** використовуючи оператори JOIN та GROUP BY, створити запити за заданими умовами.

Час виконання завдання: 4 год.

#### **План роботи**

1. Виконати завдання згідно з методичними вказівками.

2. Відповісти на контрольні питання.

3. Оформити звіт та захистити лабораторну роботу.

#### **Завдання до виконання**

7.1. Створити 2 запита на використання оператору INNER JOIN, поєднавши дані з двох таблиць.

Наприклад, вивести імена та прізвища замовників та коди їх замовлень.

**SELECT** first\_name, second name, Orders.id AS OrderId FROM Orders INNER JOIN Customers ON customer\_id = Customers.id

7.2. Створити 2 запита на використання оператору INNER JOIN, поєднавши дані з трьох таблиць.

Наприклад, вивести інформацію про номер замовлення із зазначенням назви маршруту та корабля який здійснює перевезення.

SELECT Orders.id AS order\_id, Routes.name AS route\_name, Ships.name ship\_name FROM Orders INNER JOIN Routes ON Routes.id = Orders.route\_id INNER JOIN Ships ON Ships.id = Orders.ship\_id

7.3. Створити 2 запита на використання оператора ORDER BY для подвійного впорядкування даних у двох поєднаних таблицях.

Наприклад, вивести інформацію про робітників з їх упорядкуванням за заробітною платою та прізвищем.

SELECT id, first\_name, second\_name, salary FROM Employees

ORDER BY salary DESC, second\_name ASC

7.4. Створити 2 запита на використання оператора INNER JOIN та умови WHERE з діапазоном даних про дату або час з подальшим упорядкуванням за обраним атрибутом.

Наприклад, знайти номери замовлень, які надійшли за останні два тижні та посортувати їх за датою створення.

**SELECT** Orders.id, Orders.created\_at FROM Orders INNER JOIN Customers ON Customers.id = Orders.customer\_id WHERE Orders.created  $at \geq$  GETDATE()-14 ORDER BY created\_at DESC

7.5. Створити 2 запита на використання оператора GROUP BY спільно з агрегатними функціями.

Наприклад, вивести інформацію про загальну кількість замовлень, зроблених кожним покупцем.

SELECT customer\_id, COUNT(Orders.id) AS orders\_count FROM Orders INNER JOIN Customers ON Customers.id = Orders.customer\_id GROUP BY customer\_id

7.6. Створити 2 запита на використання оператора GROUP BY спільно з математичними операціями.

Наприклад, використовуючи дані таблиць «Orders\_Details» та «Products» розрахувати вартість усіх продуктів, що містяться у замовленні.

SELECT SUM(quantity \* Products.price) FROM Orders\_Details INNER JOIN Products ON product  $id =$  Products.id GROUP BY order id

7.7. Створити 2 запита на використання оператора GROUP BY з умовою WHERE, реченням HAVING агрегатною функцією та впорядкуванням результату.

Наприклад, використовуючи дані таблиці «Order\_Details», кожне замовлення, в якому міститься продукт Rice на суму більше ніж 10000 одиниць, посортувати по спаданню за ціною продукту.

SELECT order\_id, SUM(quantity \* Products.price) AS product\_cost FROM Orders\_Details

INNER JOIN Products ON Orders\_Details.product\_id = Products.id WHERE Products.name = 'Rice' GROUP BY order id HAVING SUM(quantity \* Products.price) > 10000 ORDER BY product\_cost DESC

## **Контрольні питання**

1. Чим умова WHERE відрізняється від умови HAVING?

2. Чим відрізняється результат застосування команд RIGHT JOIN та LEFT JOIN?

3. Назвіть особливості використання оператора GROUP BY?

4. При виконанні інструкції SELECT який з операторів буде виконаний першим – WHERE чи HAVING?

5. Який з операторів інструкції SELECT в прикладі 7.7 буде виконаний останнім?

## **Рекомендована література**

1. Beaulieu A. Learning SQL. Second Edition. O'Reilly Media, Inc., 2009. 338 p. URL: https://media.oiipdf.com/pdf/64103754-f42b-438c-99e3-59d6a294b2ff.pdf

2. BEN-GAN T. T-SQL Fundamentals (Developer Reference). Microsoft Press; 3rd edition. 2016. 464 p.

3. Molinaro A., Robert de Graaf. SQL Cookbook, 2nd Edition. O'Reilly Media, Inc., 2020. 727 p.

4. SQL Server technical documentation. URL: https://learn.microsoft.com/en-us/sql/sqlserver/?view=sql-server-ver16

5. Мулеса О. Ю. Інформаційні системи та реляційні бази даних: навч. посіб. Електронне видання, 2018. 118 с. URL: https://dspace.uzhnu.edu.ua/jspui/bitstream/lib/19776/1/%D0%9C%D1%83%D0%BB%D0% B5%D1%81%D0%B0\_%D0%91%D0%94.pdf

**Тема:** Використання підзапитів мовою SQL

**Мета:** закріпити та поглибити знання студентів щодо використання підзапитів мовою SQL.

**Завдання:** використовуючи оператор SELECT, створити підзапити за заданими умовами.

Час виконання завдання: 4 год.

#### **План роботи**

1. Виконати завдання згідно з методичними вказівками.

2. Відповісти на контрольні питання.

3. Оформити звіт та захистити лабораторну роботу.

#### **Завдання до виконання**

8.1 Створити 2 запита з використанням одного підзапиту, обмеження та агрегатної функції.

Наприклад, вивести інформацію про всі товари вартість яких менша за середню.

SELECT Products.id, name, description, unit FROM Products WHERE (Products.price < (SELECT AVG(price) FROM Products));

8.2. Створити 2 запита з використанням подвійного підзапиту. Наприклад, вивести інформацію про клієнтів, які замовили телефон товар 'Corn'.

```
SELECT * FROM Customers
WHERE Customers.id 
IN
(
 SELECT customer_id 
 FROM Orders
 WHERE Orders.id IN
 (
       SELECT order_id FROM Orders_Details
       WHERE product id IN
              (SELECT id FROM
                    Products WHERE name = 'Corn'
              )
 )
\lambda
```
8.3. Створити 2 запита з пошуку другої позиції в списку за вказаним атрибутом.

Наприклад, вивести дані товару, що займає другу позицію серед найбільш дорогих.

```
SELECT
id,
name, 
price,
unit
FROM Products
WHERE price =
 (
 SELECT MAX(price) 
 FROM Products
 WHERE price NOT IN 
        (
        SELECT MAX(price)
        FROM Products
        \lambda\lambda
```
8.4. Створити 2 запита з пошуку екземплярів сутності, які відповідають певній умові, з груп сутностей.

Наприклад, використовуючи дані таблиці «Ships» та «Ships\_Types», для кожного типу корабля знайти назви кораблів з мінімальною вантажопідйомністю.

SELECT Ships\_Types.type AS ship\_type, name as ship\_name, displacement From Ships INNER JOIN Ships\_Types ON Ships.ship\_type\_id = Ships\_Types.id WHERE displacement IN ( SELECT MIN(displacement) FROM Ships GROUP BY ship\_type\_id  $\lambda$ ORDER BY ship\_type

8.5. Створити 2 запита з пошуку значення атрибуту однієї сутності за умови введення користувачем діапазону даних параметра іншої сутності. За умови, що сутності зв'язані між собою через ключове поле.

Наприклад, вивести імена та прізвища клієнтів, які купували продукти заданого діапазону вартості (вартість у якості параметру задає користувач при активації запиту).

**SELECT** Customers.first\_name, Customers.second\_name FROM Customers WHERE Customers.id IN ( SELECT DISTINCT Orders.customer\_id FROM Orders

```
 WHERE Orders.id IN
         (
              SELECT order id FROM Orders Details
               WHERE Orders_Details.product_id
               IN
                   ( 
                          SELECT Products.id
                          FROM Products
                          WHERE Products.price BETWEEN ['Введіть початкове 
значення ціни'] AND ['Введіть кінцеве значення ціни']
                   )
         )
```
);

#### **Контрольні питання**

1. Що таке підзапити і для чого вони використовуються?

2. Яким чином створити запит з параметрами?

3. В якій послідовності виконуватимуться операції у прикладі завдання 8.4?

4. З якою метою використовують оператор IN?

5. Яким чином при написанні команди BETWEEN виключити межі діапазону значень з множини допустимих значень?

#### **Рекомендована література**

1. Beaulieu A. Learning SQL. Second Edition. O'Reilly Media, Inc., 2009. 338 p. URL: https://media.oiipdf.com/pdf/64103754-f42b-438c-99e3-59d6a294b2ff.pdf

2. BEN-GAN T. T-SQL Fundamentals (Developer Reference). Microsoft Press; 3rd edition. 2016. 464 p.

3. Molinaro A., Robert de Graaf. SQL Cookbook, 2nd Edition. O'Reilly Media, Inc., 2020. 727 p.

4. Shin T. 5 Common SQL Interview Problems for Data Scientists. URL: https://towardsdatascience.com/5-common-sql-interview-problems-for-data-scientists-1bfa02d8bae6

5. SQL Server technical documentation. URL: https://learn.microsoft.com/en-us/sql/sqlserver/?view=sql-server-ver16

6. Верес О. М., Пасічник В. В., Берко А. Ю. Системи баз даних та знань. Книга 2: системи управління базами даних та знань. Київ: Магнолія, 2019. 584 с.

**Тема:** Проектування звітності

**Мета:** закріпити та поглибити знання студентів щодо підготовки та створення звітів.

**Завдання:** використовуючи вбудовані інструменти СУБД, підготувати та оформити звіти за заданими умовами.

Час виконання завдання: 4 год.

#### **План роботи**

1. Виконати завдання згідно з методичними вказівками.

2. Відповісти на контрольні питання.

3. Оформити звіт та захистити лабораторну роботу.

#### **Завдання до виконання**

9.1. Зазвичай умовний оператор в SQL реалізується за допомогою конструкції CASE:

**CASE**  WHEN condition\_1 THEN result\_1 WHEN condition\_2 THEN result\_2 [WHEN ...] [ELSE else\_result] END

Зверніть увагу на те, що в СУБД MS Access умовний оператор реалізується за допомогою конструкції SWITCH. Тому, при виконанні завдання уважно перегляньте технічну документацію до обраної вами СУБД на предмет правил використання умовного оператора.

Завдання 9.1: Створити 2 запита з використанням умовного оператора з не менш, ніж двома умовами для обчислення.

Наприклад, обчислити ціну товару зі знижкою за умови, що при покупці 2-х товарів знижка дорівнює 5%, а при покупці 3-х і більше товарів знижка складає 15%.

Зазвичай рішення цієї задачі можна записати, як набір команд:

SELECT Orders.Order\_id, Order.Qty, **CASE** WHEN Order.Oty  $>= 3$  THEN 15 WHEN Order.Qty = 2 THEN  $5$  ELSE 0 END AS Discount, Goods.Price, [Price]-[Discount]\*[Price]/100 AS Price\_Discount FROM Goods INNER JOIN Order ON Goods.id = Orders.Order\_id;

Для СУБД MS Access рішення такої ж задачі буде виглядати наступним чином:

SELECT Orders.Order\_id, Order.Qty, SWITCH ( WHEN Order.Qty  $>= 3$  THEN 15 WHEN Order. $Qty = 2$  THEN 5 TRUE, 0 ) AS Discount, Goods.Price, [Price]-[Discount]\*[Price]/100 AS Price\_Discount FROM Goods INNER JOIN Order ON Goods.id = Orders.Order\_id;

9.2. Опублікувати у вигляді документів, придатних для комфортного перегляду та друку, результати виконання попередньо створених 10 запитів на ваш вибір. Звіти повинні включати такі елементи: таблиці, фотографії, графіки та діаграми.

Оскільки різні СУБД мають в своєму арсеналі засоби для виведення підготовлених даних у вигляді звітів, ознайомитись з технічною документацією до СУБД та оформити відібрані запити у вигляді звітів.

Так, СУБД MS Access має в своєму розпорядженні «Конструктор звітів» (рис. 9.1).

| Таблицы<br>$\lambda$ $\rightarrow$ |                          | <mark>Га  </mark> какие в качествения советствения советствения советствения советствения советствения. Поля, доступные в данном представлении: |                                                       |
|------------------------------------|--------------------------|----------------------------------------------------------------------------------------------------|-------------------------------------------------------|
| ⊞<br>Замовлення                    |                          | ◆ Заголовок отчета<br>IФI                                                                                                    | Код товар                                             |
| Е Клієнти                          |                          | Параметри телефонів                                                                                                    | Виробник<br>Модель                                    |
| ⊞<br>Співробітник                  |                          |                                                                                                    | Пам_опер                                              |
| <b>Tosap</b>                       |                          | • Верхний колонтитул                                                                                                    | Пам_вбуд                                              |
| Запросы<br>$\hat{z}$               |                          |                                                                                                    | Дисп_діаг<br>Дисп_тип                                 |
| $\frac{1}{2}$ 5,2                  |                          | ◆ Заголовок группы Виробник                                                                                                    | Диспл_пікс                                            |
| 图 5,3                              |                          | Виробник                                                                                                    | Кам_фронт<br>Кам_осн                                  |
| 图 5,4                              |                          | ◆ Заголовок группы 'Пам_опер'                                                                                                    | Висота                                                |
| 5.5                                |                          | <b>Пам Onep</b>                                                                                                    | Ширина<br>Товщина                                     |
| $\mathbb{F}$ 5,6                   |                          | ◆ Область данных                                                                                                    | Bara                                                  |
|                                    |                          | Код товар Пам_вбу Дифп_діаг<br>Диспл_пін<br>Дисп_тип<br>Модель                                                                                  | Акум                                                  |
| 中 5,7                              |                          |                                                                                                    | Колір                                                 |
| 图 5,8                              |                          | • Нижний колонтитул                                                                                                    | Ціна                                                  |
| $\frac{1}{1}$ 6,1                  |                          | $=Now()$                                                                                                    | Фото_товар                                            |
| $\frac{1}{2}$ 6.2                  |                          | • Примечание отчета                                                                                                    |                                                       |
| $\overline{3}$ 6,3                 | $\overline{\phantom{a}}$ |                                                                                                    | $\overline{\phantom{a}}$<br>B<br>Показать все таблицы |
| Конструктор                        |                          |                                                                                                    | Num Lock 日日日名                                         |
|                                    |                          |                                                                                                    |                                                       |

Рис 9.1. Приклад макету звіту в СУБД MS Access

СУБД Microsoft SQL Server має власну службу звітів SQL Server Reporting Services (рис. 9.2).

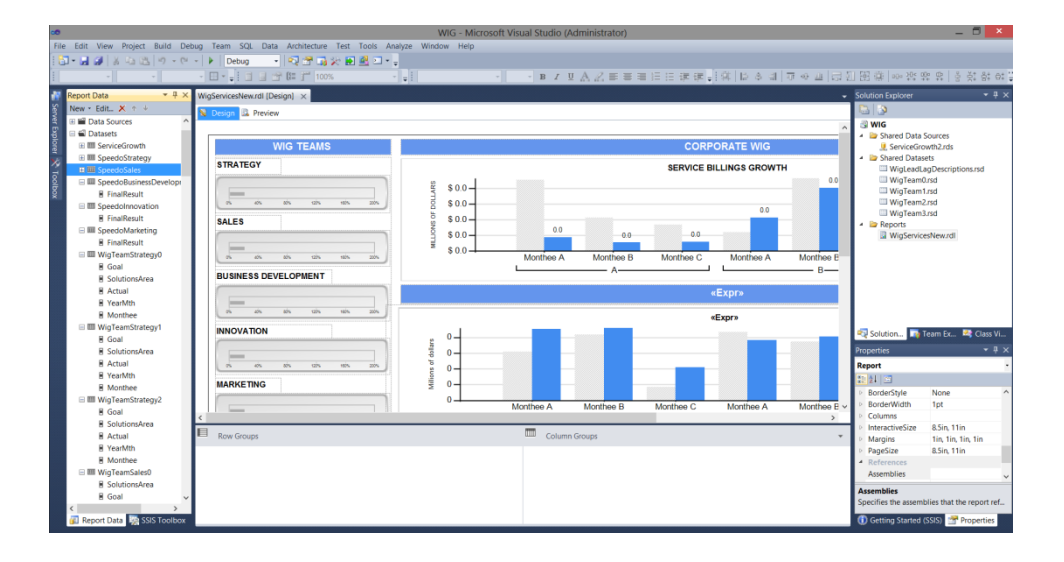

Рис 9.1 – Приклад звіту SQL Server Reporting Services (СУБД Microsoft SQL Server)

Для виведення даних з СУБД MySQL можна скористатись інструментами від різних сторонніх розробників, наприклад, безкоштовними Google Data Studio, Microsoft Power BI або Apache Superset (рис 9.2 – 9.4).

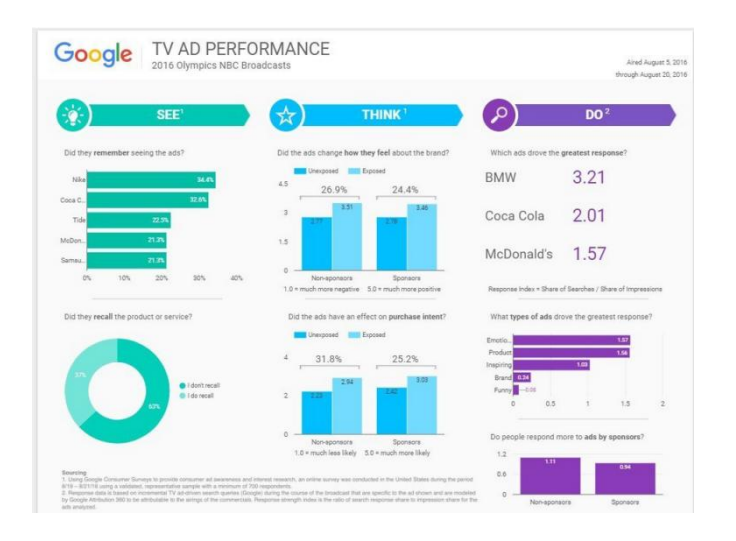

Рис 9.2 – Звіт в програмі Google Data Studio

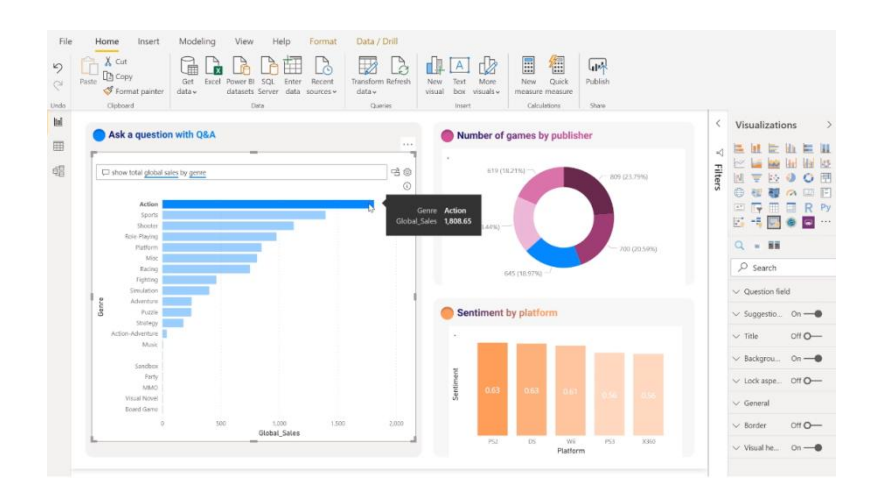

Рис 9.3 – Звіт в програмі Microsoft Power BI

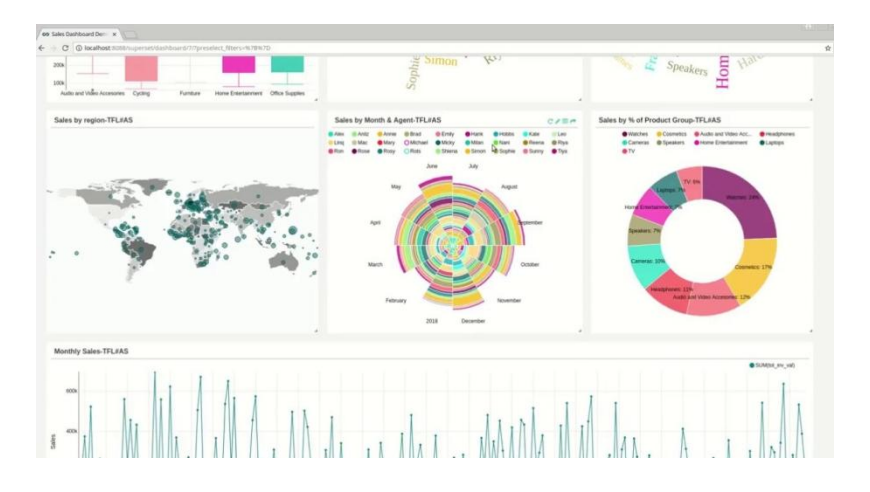

Рис 9.4 – Звіт в програмі Apache Superset.

## **Контрольні питання**

1. Що називається звітом та які вам відомі способи створення звітів?

2. Для чого використовуються звіти?

3. У яких форматах дозволяє зберегти звіт обраний вами інструмент створення звітів?

4. Яким чином здійснюється обрахунок та виведення результатів обчислень проміжних та загальних підсумків в обраному вами інструменті створення звітів?

5. Як відбувається написання умовного оператора в обраній вами СУБД?

#### **Рекомендована література**

1. Beaulieu A. Learning SQL. Second Edition. O'Reilly Media, Inc., 2009. 338 p. URL: https://media.oiipdf.com/pdf/64103754-f42b-438c-99e3-59d6a294b2ff.pdf

2. BEN-GAN T. T-SQL Fundamentals (Developer Reference). Microsoft Press; 3rd edition. 2016. 464 p.

3. Molinaro A., Robert de Graaf. SQL Cookbook, 2nd Edition. O'Reilly Media, Inc., 2020. 727 p.

4. Shin T. 5 Common SQL Interview Problems for Data Scientists. URL: https://towardsdatascience.com/5-common-sql-interview-problems-for-data-scientists-1bfa02d8bae6

5. SQL Server technical documentation. URL: https://learn.microsoft.com/en-us/sql/sqlserver/?view=sql-server-ver16

6. Верес О. М., Пасічник В. В., Берко А. Ю. Системи баз даних та знань. Книга 2: системи управління базами даних та знань. Київ: Магнолія, 2019. 584 с.

**Тема:** Команди модифікації даних

**Мета:** закріпити та поглибити знання студентів щодо використання команд модифікації даних.

**Завдання:** використовуючи оператор модифікації даних, створити запити за заданими умовами.

Час виконання завдання: 4 год.

#### **План роботи**

1. Виконати завдання згідно з методичними вказівками.

2. Відповісти на контрольні питання.

3. Оформити звіт та захистити лабораторну роботу.

#### **Завдання до виконання**

10.1. Створити 2 запита на використання оператору INSERT INTO, додавши нові дані до двох різних таблиць.

Наприклад, додати себе, як співробітника компанії на посаду стажера.

INSERT INTO Employer (Прізвище, Ім. я, По батькові, Тел, Паспорт, Ідент код, Адр\_місто, Адр\_вул, Адр\_буд, Адр\_кв, Дата\_народж, Дата\_прийому, Посада, Права\_водія)

VALUES ("Петров", "Петро", "Петрович", "тел. +38 077 555-55-55", "АВ11001100", 121212121, "Житомир", "Бердичівська", "40", "1", "01.01.1980", "10.06.2000", "стажер", TRUE);

10.2. Створити 2 запита із використанням оператору UPDATE, змінивши дані, які були додані в завданні 10.1.

Наприклад, змінити свою посаду зі стажера на директора.

UPDATE Employer SET Посада = "директор" WHERE Прізвище = "Петров" AND  $\mu$ я = "Петро";

10.3. Написати запит із використанням оператора SELECT INTO, за допомогою якого створити архів (копію) однієї з таблиць.

Наприклад, скопіювати таблицю "Orders" в таблицю "Orders\_Archive".

SELECT \* INTO Orders\_Archive FROM Orders;

10.4. Створити запит, за допомогою якого очистити вміст таблиці, створеної в завданні 10.3, використавши для цього оператор DELETE.

Наприклад, видалити весь вміст таблиці "Orders\_Archive".

DELETE FROM Orders Archive;

10.5. Створити запит, в якому за допомогою інструкції INSERT INTO SELECT повторно наповнити інформацією таблицю, очищену в завданні 10.4.

Наприклад, наповнити таблицю "Orders\_Archive" інформацією з таблиці "Orders".

INSERT INTO Orders\_Archive

 (Orders\_id, Data, id\_employer, id\_client, id\_good, qty, data\_pay) SELECT Orders\_id, Data, id\_employer, id\_client, id\_good, qty, data\_pay FROM Orders;

10.6. Створити 2 запити із використанням команди DELETE для видалення записів із таблині.

Наприклад, з таблиці "Employers" видалити запис про конкретну особу.

DELETE FROM Employers WHERE S name = "Петров" AND Name = "Петро";

10.7. Створити 2 запити, в яких за допомогою інструкції DELETE видалити фіксовану кількість записів, що відповідають заданій умові. Умову вказати у підзапиті.

Наприклад, з таблиці "Orders\_Archive" видалити 2 замовлення, що були зроблені клієнтами з Житомира.

DELETE FROM (SELECT TOP 2 \* FROM Orders\_Archive WHERE Id client IN (SELECT Id\_client FROM Clients WHERE Addr\_city = 'Житомир') );

10.8. Створити 2 запити на внесення змін до таблиці за допомогою команди UPDATE із використанням підзапиту та параметру.

Наприклад, зменшити на задану величину відсотка ціну всіх товарів, які жодного разу не були замовлені (відсутні в таблиці "Oders"). Величину відсотка задати як параметр, який вводить менеджер.

UPDATE Goods SET Price = (Price\*(1-["Вкажіть величину знижки"]/100)) WHERE Id\_goods NOT IN (SELECT Id\_goods FROM Goods);

10.9. Створити запит на видалення таблиці за допомогою команди DROP TABLE. Наприклад, видалити таблицю "Orders\_Archive".

DROP TABLE Orders Archive;

10.10. Створити 2 запити з використанням команди ALTER TABLE ADD, за

допомогою яких додати до таблиць нову колонку.

Наприклад, додати до таблиці Orders стовпець із назвою Additional\_Description.

ALTER TABLE Orders ADD Additional\_Description TEXT(30) NOT NULL;

10.11. Створити 2 запити із використанням команди ALTER TABLE DROP, за допомогою яких видалити деякі колонки із таблиці.

Наприклад, видалити колонку Additional\_Description із таблиці Orders.

ALTER TABLE Orders DROP COLUMN Additional\_Description;

## **Контрольні питання**

1. Чим відрізняються оператори SELECT INTO та INSERT INTO SELECT?

2. Опишіть синтаксис та можливості команд видалення таблиць та їх змісту.

3. Опишіть синтаксис та можливості команд перейменування таблиць.

4. Опишіть синтаксис та можливості команд вставки, оновлення та видалення ланих з таблиці.

5. Яким чином в обраній вами СУБД можна додати дані в поле типу «лічильник»?

### **Рекомендована література**

1. Beaulieu A. Learning SQL. Second Edition. O'Reilly Media, Inc., 2009. 338 p. URL: https://media.oiipdf.com/pdf/64103754-f42b-438c-99e3-59d6a294b2ff.pdf

2. BEN-GAN T. T-SQL Fundamentals (Developer Reference). Microsoft Press; 3rd edition. 2016. 464 p.

3. Molinaro A., Robert de Graaf. SQL Cookbook, 2nd Edition. O'Reilly Media, Inc., 2020. 727 p.

4. Shin T. 5 Common SQL Interview Problems for Data Scientists. URL: https://towardsdatascience.com/5-common-sql-interview-problems-for-data-scientists-1bfa02d8bae6

5. SQL Server technical documentation. URL: https://learn.microsoft.com/en-us/sql/sqlserver/?view=sql-server-ver16

6. Ярцев В. П. Організація баз даних та знань: навч. посіб. Київ. ДУТ, 2018. 214 с.

### **Тема:** Проектування інтерфейсу користувача

**Мета:** закріпити та поглибити знання студентів щодо проектування інтерфейсу користувача.

**Завдання:** спроектувати інтерфейс користувача. Час виконання завдання: 4 год.

## **План роботи**

- 1. Виконати завдання згідно з методичними вказівками.
- 2. Відповісти на контрольні питання.
- 3. Оформити звіт та захистити лабораторну роботу.

#### **Завдання до виконання**

11.1. Використовуючи сучасні програми для проектування та прототипування інтерфейсів додатків, розробити не менше двох інтерфейсів користувача БД. При проектуванні врахувати права користувачів БД та їх функціональні обов'язки.

Звернути увагу на те, що, на відміну від СУБД Microsoft Office Access (рис. 11.1), не всі сучасні СУБД мають вбудовані інструменти для створення інтерфейсів користувачів. Тому для виконання даного завдання можна використати безкоштовний он-лайн сервіс Figma (рис. 11.2).

| Все объякты Ассесс                                            | Astensoni Ti Astonosin Ti Sanossenna Ti Krienta Ti Criaposimone |                     |        |  |
|---------------------------------------------------------------|-----------------------------------------------------------------|---------------------|--------|--|
| ø<br><b>Flourist</b>                                          |                                                                 |                     |        |  |
| Chiepotinesses                                                | Співробітники                                                   |                     | $\Psi$ |  |
| Запросы<br>$\mathbf{x}$<br>т                                  |                                                                 |                     |        |  |
| Asto ao 2018 pory                                             |                                                                 |                     | W.     |  |
| ᄳ<br><b>Deatico repositio</b>                                 | Код співробітника                                               | Ī                   |        |  |
| d)<br>Kyne                                                    |                                                                 |                     |        |  |
| 仰<br>Hassa asto                                               | Прізвище                                                        | Ільчук              |        |  |
| Hail6inuus onta ta ozun zero noscaty<br>HD.                   | Ім'я                                                            |                     |        |  |
| 悔<br>Найменца сума за один день прокату                       |                                                                 | Владислав           |        |  |
| ÷0<br>nouve no aani                                           | По батькові                                                     | Володимирович       |        |  |
| Φ<br>пошух по кольтау                                         |                                                                 |                     |        |  |
| riD<br>Пошук по нарші                                         | Посада                                                          | директор            |        |  |
| ÷<br>Пошук по прізвищу кліонта                                |                                                                 |                     |        |  |
| di.<br>Середня вартість                                       | Телефон                                                         | 686456259           |        |  |
| 卤<br>Сума предаж по дням                                      |                                                                 | вул. Шевченка 56    |        |  |
| 即<br>Сума прокату                                             | Адреса                                                          |                     |        |  |
| rill.<br><b>Tenedrows</b> chiepoditweek                       | Дата народження                                                 | 05.07.1991          |        |  |
| п<br>Kinskichs naokatie aero<br><b>QUEARH</b><br>$\mathbf{R}$ |                                                                 |                     |        |  |
| 國<br>Arconodial                                               | Фото                                                            | Package             |        |  |
| Замовления                                                    |                                                                 |                     |        |  |
| $\overline{48}$<br>Клюени                                     | Електронна пошта                                                | vladislav@gmail.com |        |  |
| 國<br>Співробітники                                            |                                                                 |                     |        |  |
| <b>OTHPTM</b><br>$\sigma$                                     | н<br>и<br>$\rightarrow$<br>$\left  \cdot \right $               |                     |        |  |
| Astorogial<br>m                                               |                                                                 |                     |        |  |
| <b>Sair no nossany</b>                                        | * Saturno H + 1 us 10   F H H   C Herogenstern Rower            |                     |        |  |

Рис. 11.1 – Приклад форми для введення даних (СУБД Microsoft Office Access)

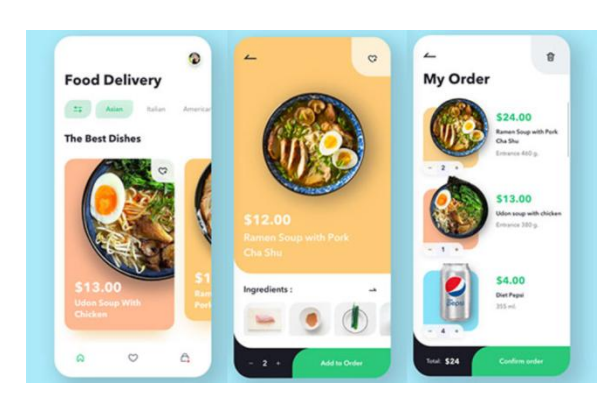

Рис. 11.2 – Приклад інтерфейсу користувача створеного он-лайн сервісом Figma

## **Контрольні питання**

1. З якою метою проектують інтерфейс користувача?

2. Назвіть ознаки досконалого інтерфейсу користувача.

3. Які фактори потрібно враховувати при проектуванні інтерфейсів баз даних для мобільних додатків?

4. Які типи інтерфейсів ви можете назвати? Наведіть їх короткий опис.

5. Як ви розумієте термін «UI usability»?

## **Рекомендована література**

1. Access developer documentation. URL: https://docs.microsoft.com/enus/office/client-developer/access/access-home

2. Офіційний сайт Figma. URL: https://www.figma.com/

3. Керівництво користувача засобом прототипування та проектування дизайну FIGMA. URL: https://msn.khnu.km.ua/pluginfile.php/418503/mod\_resource/content/2 /%D0%94%D0%BE%D0%B4%D0%B0%D1%82%D0%BA%D0%B8.pdf

4. Вивчення елементів середовища СУБД МS Access. Методичні вказівки для виконання лабораторних робіт з курсу «Бази і банки даних». / Укладачі: Берко А. Ю., Верес О. М. Національний університет «Львівська політехніка». Львів, 2013. 157 с.

**Тема:** Технології доступу та захист інформації в СУБД. Розподілені БД

**Мета:** закріпити та поглибити знання студентів щодо доступу та захисту даних, в тому числі розподілених баз даних.

**Завдання:** налаштувати права доступу та ролі користувачів в мережевих БД. Час виконання завдання: 6 год.

## **План роботи**

- 1. Виконати завдання згідно з методичними вказівками.
- 2. Відповісти на контрольні питання.
- 3. Оформити звіт та захистити лабораторну роботу.

#### **Завдання до виконання**

Перед початком виконання завдань лабораторної роботи обов'язково створіть резервну копію вашої бази даних на випадок помилкових дій із зміною прав користувачів.

12.1. В обраній вами СУБД створіть нового користувача і додайте його обліковий запис в групу адміністраторів. Встановіть для нього всі необхідні права для роботи з об'єктами вашої бази даних.

Наприклад, для СУБД Microsoft SQL Server при роботі з базою даних SeaShippingCompany програмний код може мати вигляд:

GO CREATE LOGIN Administrator WITH PASSWORD = 'qwerty', DEFAULT\_DATABASE = SeaShippingCompany GO USE SeaShippingCompany CREATE USER Administrator FOR LOGIN Administrator GO USE SeaShippingCompany GRANT SELECT TO Administrator GRANT INSERT TO Administrator GRANT UPDATE TO Administrator GRANT DELETE TO Administrator

12.2. В обраній вами СУБД створіть 2 нових користувача. Налаштуйте їх дозволи на роботу з різними об'єктами бази даних.

Наприклад, створимо користувач ProductManager, який має права на роботу лише з таблицею Products.

GO CREATE LOGIN ProductManager WITH PASSWORD = 'qwerty',

DEFAULT\_DATABASE = SeaShippingCompany GO USE SeaShippingCompany CREATE USER ProductManager FOR LOGIN ProductManager GO USE SeaShippingCompany GRANT SELECT ON [dbo].[Products] TO ProductManager GRANT INSERT ON [dbo].[Products] TO ProductManager GRANT DELETE ON [dbo].[Products] TO ProductManager GRANT UPDATE ON [dbo].[Products] TO ProductManager

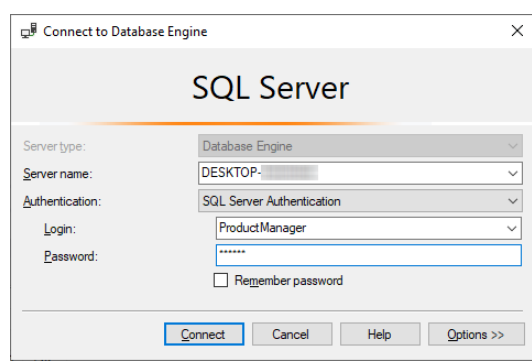

Рис. 12.1. Авторизація у базі даних як користувач ProductManager

Створимо обліковий запис користувача OrdersManager, який має повний доступ до таблиць в яких зберігається інформація про замовлення, а саме: Orders та Orders\_Details. Також надамо йому дозвіл на вибірку даних з таблиці Products.

GO CREATE LOGIN OrdersManager WITH PASSWORD = 'qwerty', DEFAULT\_DATABASE = SeaShippingCompany GO USE SeaShippingCompany CREATE USER OrdersManager FOR LOGIN OrdersManager GO USE SeaShippingCompany GRANT SELECT ON [dbo].[Orders] TO OrdersManager GRANT INSERT ON [dbo].[Orders] TO OrdersManager GRANT DELETE ON [dbo].[Orders] TO OrdersManager GRANT UPDATE ON [dbo].[Orders\_Details] TO OrdersManager GRANT SELECT ON [dbo].[Products] TO OrdersManager

12.3. Використовуючи SQL команду REVOKE, обмежте створений у завданні 12.2 запис користувача в правах на деякі операції.

12.4. Використовуючи SQL команду GRANT передайте користувачу, створеному у завданні 12.2 права на деякі операції.

## **Контрольні питання**

1. Поясніть основні задачі адміністрування баз даних.

2. Для чого потрібно розподіляти користувачів БД за ролями?

3. За допомогою яких команд можна обмежити права користувача?

4. Назвіть можливі ролі користувачів в обраній вами СУБД.

5. Назвіть характерні властивості розподілених баз даних?

## **Рекомендована література**

1. SQL Server technical documentation. URL: https://learn.microsoft.com/en-us/sql/sqlserver/?view=sql-server-ver16

2. Гайна Г. А. Основи проектування баз даних. Київ: Кондор, 2018. 208 с.

3. Kelley K. Brian. Understanding GRANT, DENY, and REVOKE in SQL Server. URL: https://www.mssqltips.com/sqlservertip/2894/understanding-grant-deny-and-revoke-insql-server/

4. Ярцев В.П. Розподілені бази даних: навчальний посібник. Київ: ДУТ, 2018. 97 с.